TALLINNA TEHNIKAÜLIKOOL Infotehnoloogia teaduskond Informaatikainstituut Tarkvaratehnika õppetool

# **LHV Panga e-arvete kasutatavuse analüüsimine, parendamine ja testimine**

Bakalaureusetöö

Üliõpilane: Helen Vene Üliõpilaskood: 120728IABB Juhendajad: Jekaterina Ivask Pirjo Vanem

Tallinn 2015

## **Autorideklaratsioon**

Kinnitan, et olen koostanud antud lõputöö iseseisvalt ning seda ei ole kellegi teise poolt varem kaitsmisele esitatud. Kõik töö koostamisel kasutatud teiste autorite tööd, olulised seisukohad, kirjandusallikatest ja mujalt pärinevad andmed on töös viidatud.

(*kuupäev*) (*allkiri*)

## **Annotatsioon**

Lõputöö eesmärgiks on analüüsida LHV Panga e-arveid. Selleks tuleb võtta arvesse LHV Pangas kogutud klientide tagasiside ning autori poolt leitud probleemsed kohad. Autor teeb ettepanekuid, kuidas oleks võimalik probleemseid kohti lahendada või paremaks muuta. Seejärel viiakse kasutajatega läbi testimine, et saada kinnitust või lükata tagasi autori poolt pakutud lahendused.

Töös on käsitletud viite probleemi. Esimene probleem on seotud uute ja tähelepanuvajavate earvetega, teine lõpetatud tellimuste kuvamisega, kolmas e-arvete graafikuga, neljas e-arve maksmisega muul viisil ja viies e-arve seisundi kuvamisega pärast selle tasumist.

Testimise tulemusena saadi informatiivset tagasisidet kõigi viie eelnevalt mainitud probleemi kohta. Osalejad arvasid, et lahendused on lihtsad ja arusaadavad. Autor sai häid ideid lahenduste kohta, kuidas need vastaksid veelgi rohkem kasutajate ootustele.

Lõputöö on kirjutatud eesti keeles ning sisaldab teksti 53 leheküljel, 5 peatükki, 21 joonist, 8 tabelit.

## **Abstract**

The aim of this thesis is to analyse usability of LHV Bank's e-invoices. The feedback that was collected in LHV Bank is taken into account and the e-invoices will be analysed by the author, so the problems of e-invoices could be found. Author makes propositions how it would be possible to solve problems or improve the existing solution. After that, testing with users is organised to find out if the author's solutions are accepted or rejected by the participants.

This thesis consists of five problems. The first problem is regarding e-invoices that are new and need user's attention, the second is about displaying ended e-invoices, the third is about graph, the fourth is about not paying the e-invoice from LHV's account and the fifth is about showing the status of e-invoice after the payment.

Testing got informative feedback about all of the five problems mentioned above. Participants thought that the proposed solutions were easy and understandable. Author got good ideas from the feedback about how the solutions would respond to users' expectations even more.

The thesis is in Estonian and contains 53 pages of text, 5 chapters, 21 figures, 8 tables.

## **Lühendite ja mõistete sõnastik**

**LHV** Lõhmus, Haavel & Viisemann, kuid alates 2007. aastast kasutatakse ainult LHV logo [2].

## **E-arve** *E-invoice* "Arve on kauba müümisel või teenuse osutamisel müüja poolt ostjale väljastatav dokument, millest nähtub müüdud kauba või teenuse nimetus, kogus ja maksumus ning käibemaksukohustuslasest kauba müüja/teenuse osutaja puhul ka maksumusele lisatud käibemaks. E-arve on üks võimalikest arve vormidest. E-arve on elektrooniline dokument, mis luuakse, edastatakse, kirjendatakse ja säilitatakse elektroonilises keskkonnas, st millega toimetamine toimub algusest lõpuni elektrooniliselt." [18]

#### **Kasutatavus** *Usability*

"Kasutatavus näitab, kui hõlpsasti mingi tööriist, tarkvara, veebisait vms on kasutatav soovitava tulemuse saavutamiseks" [1].

**Kasutatavuse testimine** *Usability Testing* Kasutatavuse testimise mõistmisel on kaks erinevat võimalust: üks viitab konkreetsele testimismeetodile ja teine viitab üldisele protsessile, mille abil on võimalik kasutatavust testida [4].

## Jooniste nimekiri

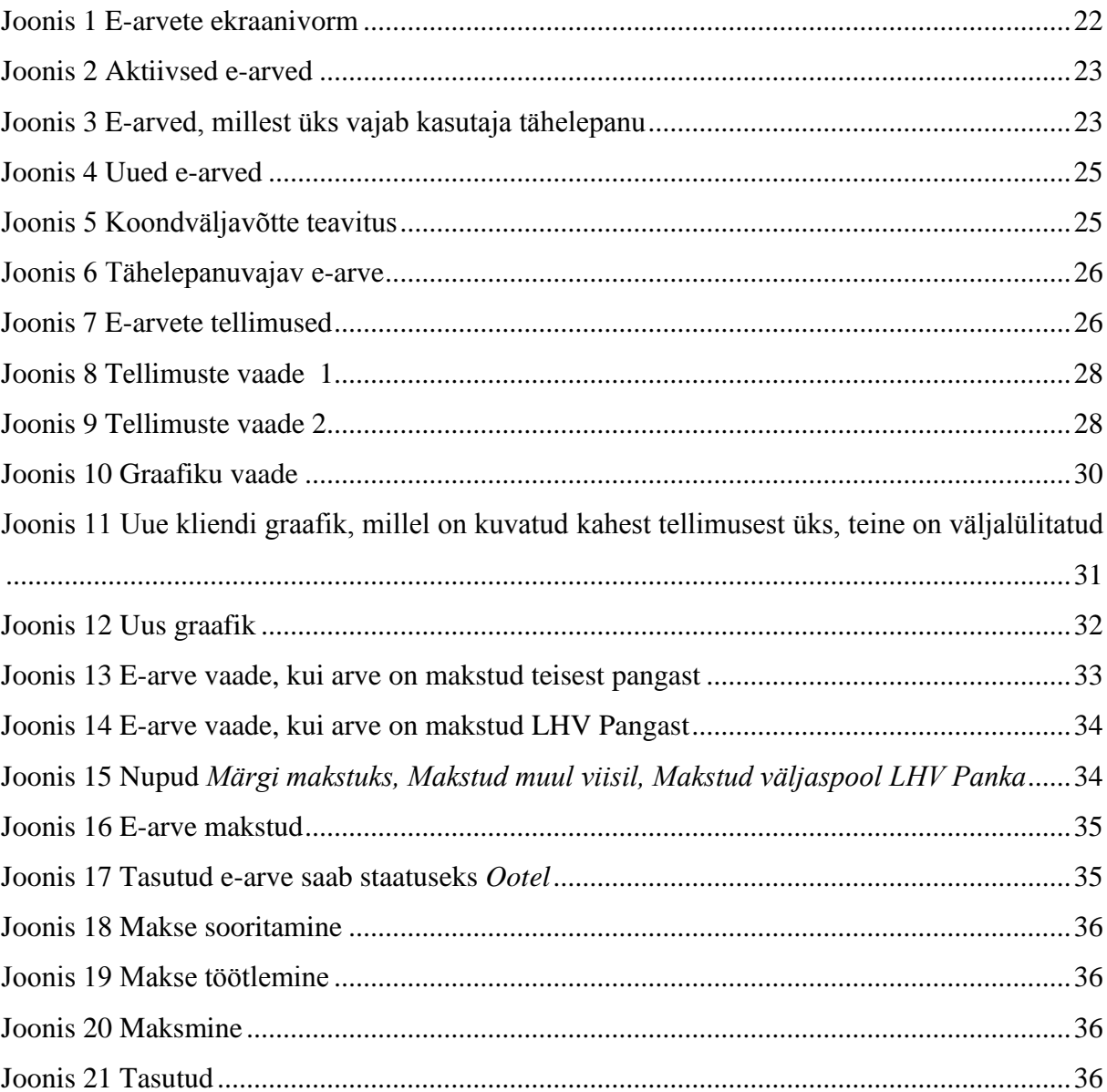

## **Tabelite nimekiri**

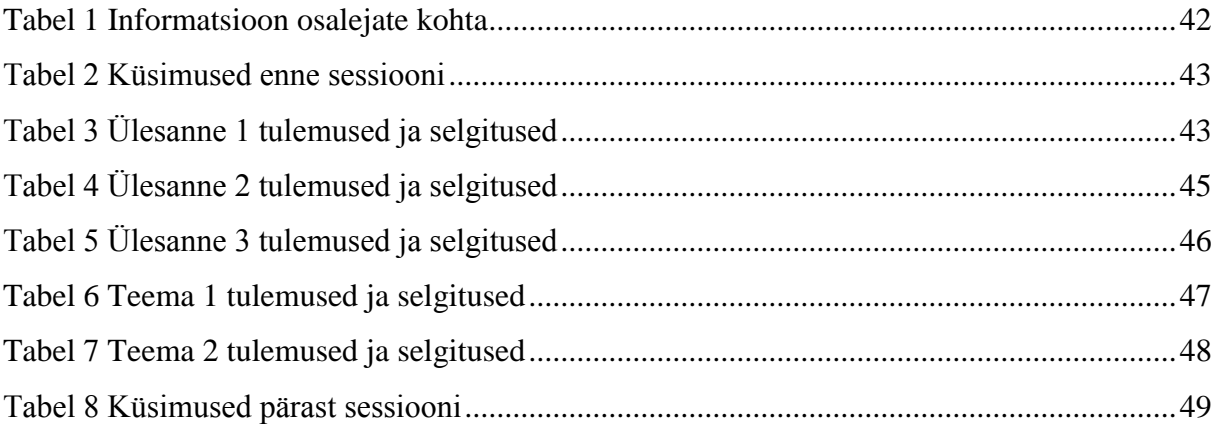

## Sisukord

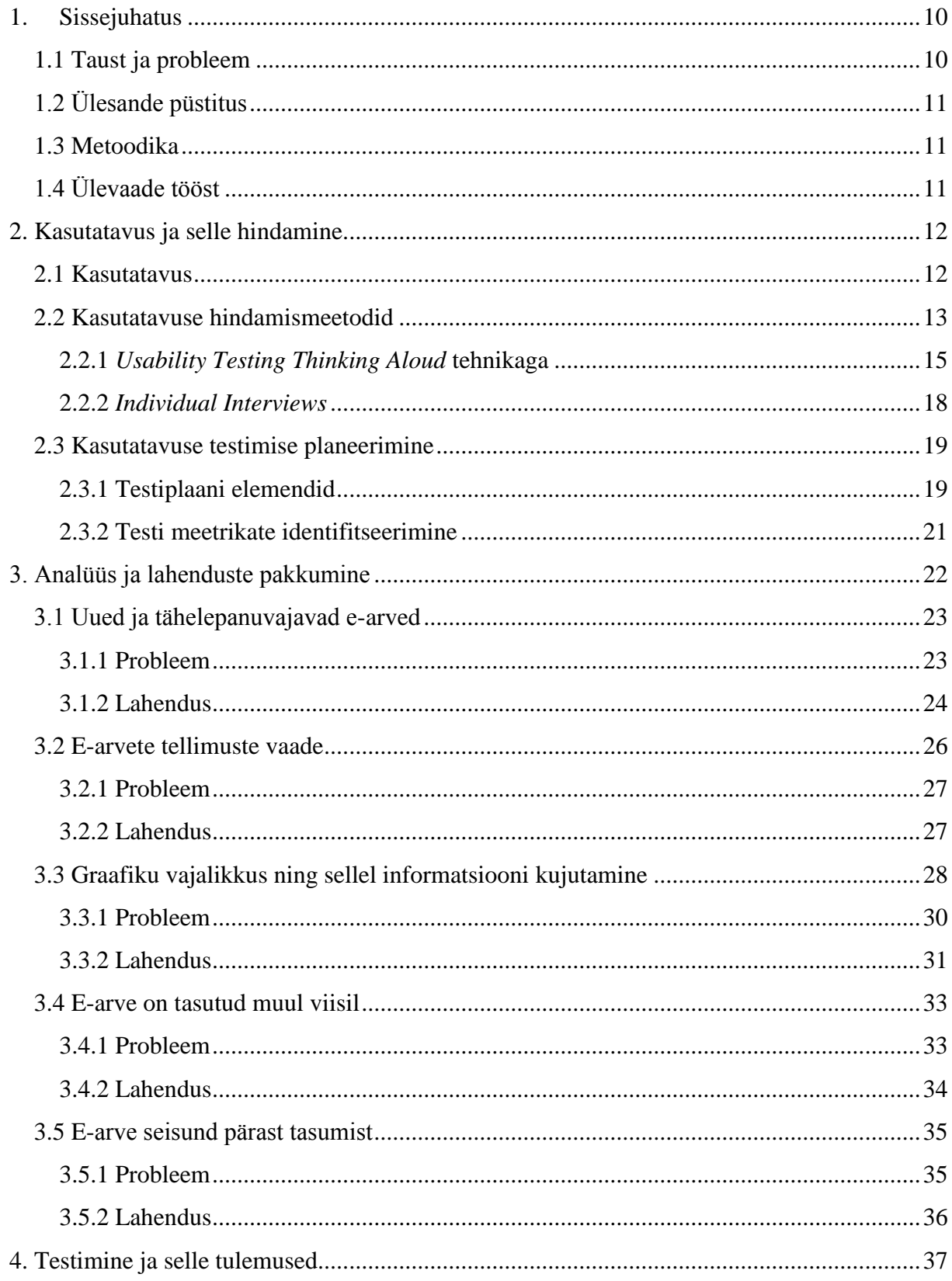

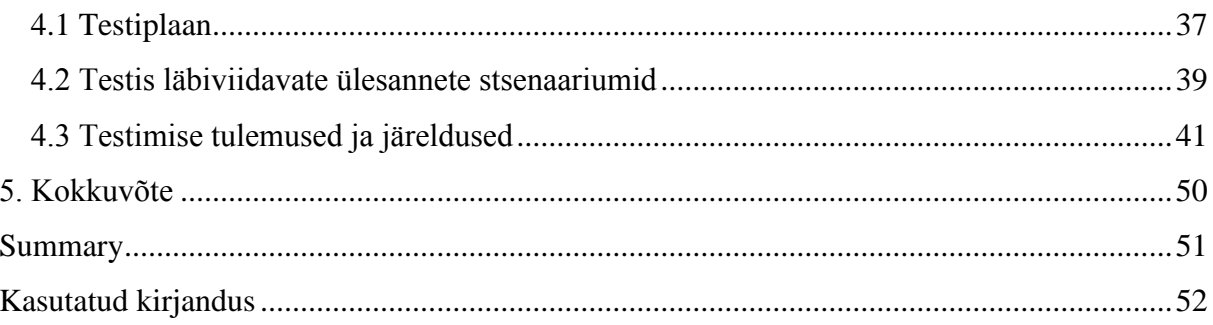

## **1. Sissejuhatus**

<span id="page-9-0"></span>Lõputöö ülesandeks on analüüsida LHV Panga e-arveid ning pakkuda välja lahendusi, et kasutajate rahulolu suurendada. LHV Pangast on saadud informatsioon klientide rahulolematusest e-arvete suhtes ning autor leidis ka ise probleeme, millele võiks lahendusvariante pakkuda. LHV Panga jaoks on kasutatavus üks konkurentsieelistest. "Kasutatavus näitab, kui hõlpsasti mingi tööriist, tarkvara, veebisait vms on kasutatav soovitava tulemuse saavutamiseks" [1]. Seetõttu on nende jaoks oluline, et e-arvete kasutamine nende internetipangas oleks klientidele võimalikult mugav ja lihtne. E-arved on klientide jaoks tähtsad, sest arusaamatuse korral võivad tekkida klientidel maksevõlgnevused ning sellega tekiks neile otsene kahju.

Töös kirjeldatakse praegust olukorda, tuuakse välja konkreetsed probleemid ning pakutakse lahendusi. Seejärel viiakse läbi testimine, et saada kinnitust, kas autori poolt pakutud lahendused on lihtsasti ja mugavalt kasutatavad. Samuti soovitakse testimisega saada kasutajatelt tagasisidet, et veenduda, kas kõik lahendused vastavad kasutajate ootustele.

#### **1.1 Taust ja probleem**

<span id="page-9-1"></span>LHV Pank asutati 1999. aastal. Praeguseks on LHV Pank suurim kodumaine finantsgrupp. LHV pangateenuseid kasutab üle 50 000 inimese. [2]

Autor tunneb huvi nii infotehnoloogia kui panganduse vastu ning sooviks töötada just nendes kahes valdkonnas, sellest ka huvi teha lõputöö LHV Panga e-arvete kohta.

Töö on vajalik, et LHV Pank saaks pakkuda oma klientidele meeldivat ja mugavat e-arvete kasutamise võimalust. LHV Panga jaoks on kasutatavus üheks eesmärgiks. LHV Pangas kogutud ja neilt saadud tagasisidest on selgunud, et kliendid ei ole hetkel pakutava teenusega rahul. Autori eesmärgiks on kirjeldada praegust olukorda, nende probleeme ning seejärel pakkuda lahendusi. Autor soovib tööga leida selliseid lahendusi, mis muudaksid e-arvete kasutamise klientidele lihtsaks ja meeldivaks.

Antud bakalaureuse lõputöö tehti e-arvete kasutatavuse parendamiseks LHV Pangale 2015. aasta kevadel Tallinna Tehnikaülikooli infotehnoloogia teaduskonna informaatikainstituudi tarkvaratehnika õppetooli assistendi Jekaterina Ivaski ja LHV Panga äriarenduse juhi Pirjo Vanema juhendamisel. Lõputöö teema ning selle tegemiseks vajalik informatsioon on saadud LHV Pangast.

## **1.2 Ülesande püstitus**

<span id="page-10-0"></span>Lõputöö eesmärgiks on analüüsida LHV Panga e-arvete toimimist. Selleks tuleb võtta arvesse probleemsed kohad ning teha ettepanekuid, kuidas oleks võimalik neid lahendada või paremaks muuta. Seejärel viia läbi testimine kasutajatega, et kinnitada või tagasi lükata autori poolt pakutud lahendused. Uute ja paremate lahenduste tõttu muutuks LHV Panga klientide jaoks e-arvete kasutamine mugavamaks ja neile ootuspärasemaks.

#### **1.3 Metoodika**

<span id="page-10-1"></span>Lõputöö paremaks koostamiseks astus autor LHV Panga kliendiks, asus ise kasutama e-arveid ning tänu sellele on saanud hea ülevaate senisest e-arvete toimimisest. Lõputöös käsitletavad probleemid on LHV Panga klientide tagasisidest saadud ja autori poolt leitud. Autorini jõudsid probleemsed kohad läbi LHV Panga äriarenduse juhi, kes kogus ja töötles klientide tagasisidet ning edastas selle.

Autor tutvus erinevate teooriaallikatega kasutatavuse ja selle hindamise kohta. Saades ülevaate, tegi autor e-arvete probleemidest analüüsi. Seejärel pakkus autor probleemidele lahendusi ning prototüüpis need. Lõpetuseks viis autor läbi kasutajate testimise, et saada aimu, kas pakutud lahendused on kasutajate jaoks meeldivad, mugavad ja lihtsad. Hindamisel kasutati kasutatavuse testimise meetodit koos *Thinking Aloud* tehnikaga ning intervjuude meetodit. Testis osales 5 inimest ning tulemustest tehti järeldused.

## **1.4 Ülevaade tööst**

<span id="page-10-2"></span>Lõputöö esimeses osas kirjeldati töö vajalikkust ning metoodikat. Teises osas on kirjeldatud kasutatavust ja selle hindamist. Kolmandas osas on väljatoodud praeguste lahenduste kirjeldus, selgitatud probleeme ning pakutud probleemidele lahendusi, et muuta klientidele earvete kasutamine mugavamaks ja meeldivamaks. Neljandas osas on kirjeldatud kasutatavuse testimise läbiviimist ning esitatud tulemused ja järeldused. Lõputöö viiendas osas on tehtud kokkuvõte.

## **2. Kasutatavus ja selle hindamine**

<span id="page-11-1"></span><span id="page-11-0"></span>Järgnevates peatükkides käsitletakse teooriat kasutatavuse ja selle hindamise kohta.

#### **2.1 Kasutatavus**

Kasutatavus on veebis vajalik komponent, et püsima jääda. Kui veebileht on raskesti kasutatav, siis inimesed ei soovi seda kasutada ning otsivad alternatiivseid variante, mis on neile meelepärasemad. [3]

Kasutatavus on üks olulisimaid tarkvara kvaliteedi atribuute. See näitab, kui kergesti on võimalik kasutajaliidest kasutada. Samuti kasutatakse sõna "kasutatavus" ka disaini protsessi käigus viidates kasutusmugavuse tõstmise metoodikale. [3]

Kasutatavus on defineeritud viie kvaliteedi komponendiga [3]:

- 1. **Õpitavus**: Kui lihtne on kasutada põhilisi funktsioone, kui kasutajad on kasutajaliidest esimest korda kasutamas?
- 2. **Efektiivsus**: Kui kasutajad on kasutajaliidese selgeks saanud, kui kiiresti nad suudavad ülesandeid täita?
- 3. **Meeldejäävus**: Kui kiiresti suudavad kasutajad taastada oma endised oskused, kui nad pole mõnda aega seda kasutajaliidest kasutanud?
- 4. **Vähene vigade tegemine**: Kui palju teevad kasutajad vigu, kui tõsised on need vead ja kui kergesti suudavad kasutajad taastuda vigadest?
- 5. **Rahulolu**: Kui meeldiv on seda kasutada?

Oluline kvaliteedi atribuut on veel ka funktsionaalsus: kas see teeb seda, mida kasutajad vajavad? Kasutatavus ja funktsionaalsus on võrdselt tähtsad ja koos määravad nad asja kasulikkuse. Kui miski on lihtne, aga kasutajal pole seda vaja, siis pole see tähtis. Samuti pole kasu, kui süsteem suudab teha, mida kasutajal on vaja, kuid inimene ei saa sellega hakkama, sest kasutajaliides on liiga keeruline. [3]

Järgnevas peatükis kirjeldatakse võimalusi kasutatavuse hindamiseks.

#### **2.2 Kasutatavuse hindamismeetodid**

<span id="page-12-0"></span>Kasutatavuse hindamismeetodeid on palju erinevaid. Alljärgnevalt on kirjeldatud neist väike osa, et saada aimu tehnikate erinevustest. Tavaliselt kasutatakse neid meetodeid kombineeritult, et tagada toote või teenuse spetsiifilised vajadused. Harva kasutatakse ühes organisatsioonis neid kõiki tehnikaid ning puhtas vormis. [4]

#### *Ethnographic Research* ehk etnograafiline uuring

Etnograafiline uuring on kasutajate jälgimine kohas, kus nad tavaliselt toodet või teenust kasutaksid (nt. tööl, kodus jne). Meetodiga saab teada, kes on sihtkasutajad, millised ülesanded ja eesmärgid on neil seoses tootega või teenusega. [4]

#### *Participatory Design* ehk osaluskavandamine

Osaluskavandamises kaasatakse arendustiimi tüüpilisi kasutajaid. Tihti kasutatakse seda meetodit just firmasiseste süsteemide arenduses. Selline lähenemine kaasab kasutajaid arendusprotsessi ning neil on võimalik loomisel kaasa rääkida. Selle ohuks on, et kasutajad muutuvad liiga ühtseks disainitiimiga ning hakkavad mõtlema nagu teised või kardavad kritiseerida oma kolleege. [4]

#### *Focus Group Research* ehk fookusgrupi uuring

Fookusgrupi uuringut on hea kasutada projekti varajases staadiumis, et hinnata ideid tüüpiliste kasutajatega grupisessioonides. Ideed võivad olla kõige algelisemad, näiteks pliiatsijoonistused, ekraanivormide prototüübid, plastikmudelid jne. Fookusgrupid võimaldavad uurida inimeste otsuseid ja tundeid ning sellega saada aimu kasutajate mõtlemisest ja tunnetest. Fookusgrupid on head üldise ja kvalitatiivse informatsiooni jaoks, mitte aga reaalse käitumise uurimiseks. [4]

#### *Surveys* ehk uurimused

Tehes uurimusi on võimalik saada aimu laiapõhjaliste kasutajate valikutest olemasoleva või potentsiaalse toote või teenuse kohta. Uurimusi võib teha igal ajal arendustsüklis, kuid kõige tihedamini kasutatakse neid varajases staadiumis, et paremini mõista potentsiaalset kasutajat. Uurimuste puhul on oluline, et kõik oleks üheselt mõistetav kõigile uurimuses osalejatele. [4]

#### *Walk-Throughs* ehk läbikäimised

Kui on juba selge, kes on sihtgrupp ning millised on nende eesmärgid, siis läbikäimisi kasutatakse, et uurida, kuidas kasutaja tuleb toime tootega kujutledes kasutaja teekonda läbi varajase idee või prototüübi. Kasutajal palutakse läbi käia reaalseid funktsionaalsusi samal ajal kui teine tiimiliige jäädvustab raskused, mis esinesid. Tihti võtab disainer, kes on vastutav toote eest, ise kasutaja rolli ning esitleb seda oma kolleegidele. [4]

#### *Open and Closed Card Sorting* ehk avatud ja suletud kaartide sorteerimine

Kaartide sorteerimist kasutatakse sisu või funktsionaalsuse organiseerimiseks. Hea meetod, et saada kasutajate arvamusi sisu organiseerituse ja sõnakasutuse kohta kasutajaliideses. Avatud kaartide sorteerimine tähendab, et kasutajale antakse sisu ilma pealkirjade või kategooriateta ning kasutajad peavad ise kategooriad andma ning vastavalt neile sorteerima. Suletud sorteerimine tähendab, et kasutajale antakse ette olemasolevad kategooriad ja palutakse sorteerida sisu või funktsioonid nendesse kategooriatesse. [4]

#### *Paper Prototyping* ehk paberprototüüpimine

Seda meetodit rakendades näidatakse kasutajale toote erinevaid aspekte paberil ning küsitakse küsimusi selle kohta või palutakse anda tagasisidet muul viisil. Teada saamaks, kas loodud osad vastavad kasutaja ootustele, tehakse kavandid ekraanivormidest, lehtedest, paneelidest või muust sellisest. Selle meetodi puhul saab hästi näidata kasutajale toodet sügavuti, näiteks saab kasutaja liikuda navigatsioonist toote sisemistesse osadesse. Selle meetodi puhul on võimalik koguda kriitilist informatsioon kiiresti ja odavalt. Informatsioon saadakse kätte enne selle koodi kirjutamist. [4]

#### *Expert or Heuristic Evaluations* ehk eksperdi või heuristiline hindamine

Heuristiline hindamine on toote või süsteemi läbivaatamine kasutatavuse spetsialisti poolt. Läbivaatus koostatakse kasutatavuse printsiipide (heuristika) põhjal, inimfaktorite ja eelneva professionaalse kogemuse põhjal. Samuti võib osutuda kasulikuks, kui eksperdil on konkreetses valdkonnas teadmised (nt. meditsiin, finants jne). [4]

#### *Usability Testing* ehk kasutatavuse testimine

Andmete kogumine tüüpilisi kasutajaid jälgides, kui nad kasutavad toodet või teenust ning sooritavad realistlikke ülesandeid. See on jagatud kahte lähenemisvõimalusse. Esimene lähenemine on kasutada formaalseid teste, et tõestada või ümberlükata teatud hüpoteese. Teist

lähenemist, mis on vähem formaalsem, kasutatakse paljastamaks kasutatavuse vigu ja et järkjärgult kujundada antud toodet või teenust. Kasutatavuse testid on head jälgimaks käitumist ja mõõtmaks probleeme samal ajal informatsiooni kogudes. [4]

#### *Follow-Up Studies* ehk jätku-uuringud

Jätku-uuringud tehakse pärast formaalset toote või teenuse lansseerimist. Selle ideeks on koguda andmeid järgmise lansseerimise jaoks kasutades uurimusi, intervjuusid ja jälgimist. Struktureeritud jätku-uuringud võivad olla kõige tõesemad ja täpsemad kasutatavuse hindamised, sest tegelik kasutaja, toode ja keskkond on kõik paigas ja suhtlevad omavahel. [4]

#### *Individual Interviews* ehk individuaalsed intervjuud

Intervjuu käigus on võimalik saada aimu kasutaja seisukohtadest, uskumustest, soovidest ja nende kogemustest [5]. Intervjuu käigus võib paluda kasutajatel ka hinnata või reastada teatud kriteeriumite alusel veebilehe sisu [6].

Kasutatavuse testimise mõistmisel on kaks erinevat võimalust: üks viitab konkreetsele testimismeetodile ja teine viitab üldisele protsessile, mille abil on võimalik kasutatavust testida [4].

Autor valib testimiseks kaks meetodit, milleks on *Usability Testing ja Individual Interviews*. Kuna LHV Panga e-arved on kasutamiseks saadaval ning probleemsed kohad on kasutajate tagasisidest ning e-arveid analüüsides teada saadud, siis autori ülesandeks on olemasolevat parendada. Testida soovitakse osalejatega individuaalselt, et sooritada realistlikke ülesandeid prototüübil ning saada informatiivset tagasisidet. Lähtudes probleemide iseloomust sobivad need kaks meetodit kõige paremini. Järgnevalt kirjeldatakse neid meetodeid lähemalt.

#### **2.2.1** *Usability Testing Thinking Aloud* **tehnikaga**

<span id="page-14-0"></span>Viitab toote või teenuse hindamisele testides seda tüüpiliste kasutajatega. Testi käigus püüavad osalejad sooritada tüüpilisi ülesandeid samal ajal, kui jälgijad vaatavad, kuulavad ja teevad märkmeid. Eesmärgiks on identifitseerida kasutatavuse probleeme, koguda kvalitatiivseid ja kvantitatiivseid andmeid ja otsustada, kas osaleja on tootega rahul. [7]

Kasutatavuse testimine võimaldab disaini- ja arendustiimidel saada teada probleemidest enne kui need koodi kirjutatakse. Mida varem probleemid identifitseeritakse, seda vähem kulukamad on parandused. [7]

Kasutatavuse testimise käigus on võimalik saada teada [7]:

- kas osalejad suudavad ülesanded edukalt lõpetada
- kui kaua neil läheb, et ülesannet lõpetada
- kui rahul on osalejad testitavaga
- muutused, mida tuleks ellu viia, et tõsta kasutaja teostusvõimet ja rahulolu

Raamatus "Handbook of Usability Testing" [4] on esitatud võimalus kasutamaks kasutatavuse testimist koos *Thinking Aloud* tehnikaga.

*Thinking Aloud* tehnika head omadused [4]:

- Valikute ja tegemiste informatsiooni on võimalik koguda jooksvalt selle asemel, et kõik küsimused tuleks meelde jätta ja neid hiljem küsida.
- Aitab mõnedel osalejatel keskenduda. Nad leiavad töörütmi ning on valmis vestlema kogu testi vältel.
- Väärarvamuste ja segaduste kohta on võimalik saada varajast informatsiooni. Need aitavad jõuda probleemide allikateni lihtsamalt.
- Osalejad saavad rääkida, mida nad mõtlevad ülesandest ning miks miski töötab või ei tööta nende jaoks.

*Thinking Aloud* tehnika halvad omadused [4]:

- Mõnede osalejate jaoks tundub see tehnika ebaloomulik ja segav. Selliste osalejate puhul on vajalik neid julgustada.
- See meetod aeglustab mõtteprotsessi, aga tõstab tähelepanu. Tavaliselt on see hea efekt, kui sellise testimise käigus võib see aidata vältida vigade tekkimist, mis oleksid tegelikus tööprotsessis tekkinud.

• Inimese jaoks muutub mingi aja jooksul oma mõtete sõnadesse panemine raskeks ning ta väsib.

Lähtudes raamatust "Handbook of Usability Testing" [4] otsustab autor kasutada kasutatavuse testimist koos *Thinking Aloud* tehnikaga, sest oluline on saada kasutajatelt varajast informatsiooni, kuulata nende ideid ja mõtteid ning jäädvustada seda kogu protsessi vältel. Järgnevalt kirjeldatakse *Thinking Aloud* tehnikat lähemalt.

*Thinking aloud* tehnikat kasutades palutakse osalejatel täita testiülesanne ning samal ajal rääkida jälgijaga. Jälgija peab paluma osalejal rääkida, mida ta mõtleb: mida osaleja üritab teha; küsimused, mis tekivad seoses ülesande täitmisega; asjad, mida ta loeb. [8]

#### **Instruktsioonid**

Osalejal tuleb paluda ülesannete täitmise juures rääkida, mida nad mõtlevad. Osalejaid tuleb veenda, et testitakse süsteemi, mitte osalejaid ning kui neil tekib süsteemiga probleeme, siis on see süsteemi probleem. [8]

#### **Jälgija roll**

Testi ajal peaks jälgija olema koos kasutajaga. Teha tuleks kahte asja: paluda, et kasutaja kommenteeriks kogu aeg oma tegevusi ja pakkuda abi, kui on vaja. Kindlasti tuleb mõelda välja nende kahe tegevuse viisid, vastasel juhul võib vale käitumine mõjutada tulemusi. Öelda tuleks asju, mis julgustavad neid rääkima, aga mis ei vihja sellele, mida nad peaksid ütlema. Head valikud oleksid "Ütle mulle, mida sa mõtled" või "Jätka rääkimist". Halvad variandid on "Mida sa mõtled sellest asjast?" või "Miks sa seda tegid?". [8]

Osalejat võiks abistada ainult siis, kui temalt ei ole võimalik enam kasulikku informatsiooni saada, sest ta ei suuda enam ülesannet jätkata. Kui abistada, siis tuleks kindlasti jäädvustada, mida ja millal öeldi. [8]

#### **Jäädvustamine**

Jäädvustamiseks on erinevaid võimalusi: teha märkmeid, salvestada heli või videot koos heliga [8].

#### **Andmete kokkuvõtmine**

Vajalik oleks teha nimekiri kõigist raskustest, mis kasutajal esinesid. Samuti võiks proovida hinnata, miks need raskused esinesid, kui andmed võimaldavad selliselt analüüsida [8].

#### **Tulemuste kasutamine**

Kas tulemused langevad kokku jälgija arvamustega või tulemused näitavad, et midagi jäi märkamata? Näiteks, kas kasutajad käitusid nii nagu jälgija ootas või tegid nad hoopis midagi muud. [8]

#### **Testiülesannete järjekorra valimine**

Tuleks alustada loogilises järjestuses, alustades lihtsamate asjadega ja liikudes edasi keerulisemate juurde [8].

#### *Pilot study ehk* **prooviuuring**

Tuleks proovida läbi kõik, mis reaalses uuringus on plaanis teha ja selgitada välja, mis vajab parandamist või muutmist [8].

#### *Debriefing ehk* **järelintervjuu**

Järelintervjuu osalejatega on jälgija viimane võimalus saavutada oma eesmärki enne, kui kasutajad lahkuvad. See võimaldab lahendada pärast testi tegemist jälgijale segaseks jäänud kohad. Järelintervjuu ei pruugi olla ainult ülesannete tagantjärele läbi vaatamine, vaid seal võib näidata osalejale ka alternatiivseid disaine. [4]

Osalejas ei tohiks tekitada tunnet, et ta peab enda seisukohti kaitsma, vaid vestlus peaks toimuma neutraalsel pinnal [4].

Järelintervjuu võib toimuda pärast igat ülesannet, ülesannete grupi lõpetamist või alles testi lõpus pärast kõigi ülesannete sooritamist [4].

#### **2.2.2** *Individual Interviews*

<span id="page-17-0"></span>Intervjuu käigus on võimalik saada aimu kasutaja seisukohtadest, uskumustest, soovidest ja nende kogemustest. Intervjuu käigus võib paluda kasutajatel ka hinnata või reastada teatud kriteeriumite alusel veebilehe sisu. Sellised intervjuud võivad toimuda, kas kohtudes, telefonitsi, kasutades videoedastamist või kiirsuhtlusteenuseid ning toimuvad tavaliselt ühe osalejaga korraga. [6]

Intervjuud tuleks planeerida ning selleks oleks hea koostada kava. See koosneb erinevatest teemadest, mille kohta soovitakse informatsiooni saada. Paika tuleks panna teemade kindel järjekord. Iga teema jaoks tuleks veenduda, et on teada, kuidas informatsioni küsitakse ning võiks olla ka seletus juhuks, kui osaleja ei peaks aru saama. [5]

Tuleks otsustada, kuidas jäädvustatakse osaleja vastused. Valikuteks on intervjueerija mälu, märkmed, helisalvestaja või video [5].

Individuaalses intervjuus [6]:

- räägitakse korraga ühe inimesega, seega ei pea muretsema grupi dünaamika pärast
- on rohkem aega arutada teemasid detailsemalt
- saab anda intervjueeritavale täieliku tähelepanu ning kohandada intervjuud vastavalt tema vajadustele
- on võimalik vead ja arusaamatused kiiresti identifitseerida ja lahendada [5]

Intervjuude raportid peavad olema hoolikalt analüüsitud ja suunitletud nii, et neist oleks kasu ning nad avaldaksid mõju. Suur oht kasutades intervjuusid kui andmete kogumise meetodit on see, et andmeid kuvatakse struktureerimata või viisil, kus neid on võimalik kergesti valesti tõlgendada. [5]

<span id="page-18-0"></span>Järgnevalt kirjeldatakse kasutatavuse testimise planeerimist.

#### **2.3 Kasutatavuse testimise planeerimine**

Üks esimese samme kasutatavuse testimise juures on välja mõelda testiplaan. Plaani eesmärgiks on dokumenteerida, mida hakatakse tegema, kuidas testi läbi viiakse, millist meetrikat kogutakse, mitu inimest testis osaleb ja milliseid stsenaariume kasutatakse. [9]

#### **2.3.1 Testiplaani elemendid**

<span id="page-18-1"></span>Järgnevalt esitatakse testiplaani elemendid. [9]

**Skoop:** Näidata, mida testitakse. Anda veebilehe, veebirakenduse või teise toote nimi. Täpsustada, kui palju tootest see test katab.

**Eesmärk:** Tuvastada mured, küsimused ja eesmärgid konkreetse testi jaoks. Need võivad olla laialdasemad või üsna spetsiifilised.

**Aeg ja koht:** Näidata millal ja kus testi tehakse. Kui aeg on paigas, siis võiks kirjeldada, mitu testimise sessiooni päevas tehakse ja millistel kellaaegadel.

**Sessioonid:** Kirjeldada sessioone ja nende pikkust (tavaliselt 60 kuni 90 minutit). Kui testid toimuvad järjestikku, siis tuleks jätta ka aeg kahe sessiooni vahele, sest see kulub testkeskkonna taastamiseks.

**Varustus:** Näidata, millist tüüpi varustust kasutatakse testi jooksul: lauaarvuti, sülearvuti, mobiil- või nutitelefon. Kui asjakohane, siis lisada informatsiooni ka monitori suuruse ja resolutsiooni, operatsioonisüsteemi, brauseri jne kohta. Samuti näidata, kas plaanitakse testimine jäädvustada (video või heli) või kasutatakse mingeid spetsiaalseid kasutatavuse testimise ja/või selle hõlbustamise vahendeid.

**Osalejad:** Näidata osalejate arvu. Kirjeldada, kuidas need osalejad leiti või leitakse.

**Stsenaariumid:** Näidata ülesannete arvu ja tüüpe, mis testimises läbi viiakse.

**Meetrikad:** Subjektiivsed meetrikad: Näidata küsimusi, mida kavatsetakse küsida osalejatelt enne sessiooni (näiteks taustaküsimustik), pärast igat ülesande stsenaariumi sooritamist (lihtsuse ja rahulolu küsimused ülesande kohta) ja üleüldise lihtsuse, rahulolu ja meeldivuse kohta võiks küsimusi küsida, kui kõik ülesanded on sooritatud.

**Kvantitatiivsed meetrikad:** Näidata, millist kvantitatiivseid andmeid testi jooksul mõõdetakse (näiteks edukalt lõpetanute arv, vigade arv, ülesande sooritamise aeg).

**Rollid**: Näidata korraldajate nimekirja, kes osalevad testimises ja milline on igaühe roll selles testis.

#### **2.3.2 Testi meetrikate identifitseerimine**

<span id="page-20-0"></span>Järgnevalt esitatakse meetrikad, mida võidakse soovida koguda testi käigus. [9]

**Edukas ülesande lõpetamine:** Iga stsenaarium nõuab osalejalt, et ta saaks kätte spetsiifilised andmed, mida kasutatakse tüüpilises ülesandes. Stsenaarium on edukalt lõpetatud, kui osaleja väidab, et ta on leidnud vastuse või on lõpetanud ülesande eesmärgi. Mõnedel juhtudel võib anda osalejatele mitmevastuselisi küsimusi. Kindlasti tuleks lisada küsimused ja vastused testiplaani ja jagada neid ka märkmetetegijatele ja jälgijatele.

**Kriitilised vead:** Kriitilised vead on kõrvalekalded ülesande stsenaariumist. Näiteks, valede andmete väärtuse raporteerimine osaleja töökiiruse tõttu. Sellisel juhul ei pruugi osaleja suuta ülesannet lõpetada.

**Mittekriitilised vead:** Mittekriitilised vead on sellised vead, mille puhul osaleja suudab taastuda iseseisvalt ja need ei mõjuta osalejat edukalt ülesannet lõpetamast. Näiteks, uuriv käitumine nagu vale navigatsiooni menüü osa avamine on mittekriitiline viga.

**Vea-vaba protsent:** Protsent osalejatest, kes sooritasid ülesande ilma vigadeta (kriitilised vead ja mittekriitilised vead)

**Ülesandele kuluv aeg:** Aeg, mis kulub osalejal ülesande sooritamiseks.

**Meeldivus, mittemeeldivus ja soovitused:** Osalejad annavad teada, mis neile meeldis kõige rohkem testitava süsteemi kohta, mis neile meeldis kõige vähem ning soovitused testitava süsteemi parendamiseks.

## **3. Analüüs ja lahenduste pakkumine**

<span id="page-21-1"></span>Analüüsitakse viite probleemset kohta, millest kolme kohta saadi informatsioon LHV Pangast. Autor pakub lahendusi probleemidele ja loob prototüübid. Selleks valib autor rakendused Awesome Screenshot, Paint.net ja Marvel. Esimesed kaks valis autor eelneva kogemuse olemasolu tõttu. Marveli valikul osutusid määravaks hind ja võimalused. Marvel on saadaval tasuta kasutamiseks ja piiramatu arvuga projektide loomiseks [10].

Järgnevalt esitatakse joonisel 1 olemasolev e-arvete üldvaade. Vasakul on näha küljemenüüs e-arvete asukohta koos indikaatoriga. Keskelt ülevalt alla on vastavalt näha aktiivsed e-arved, graafik ning kliendi poolt tellitud e-arvete loetelu.

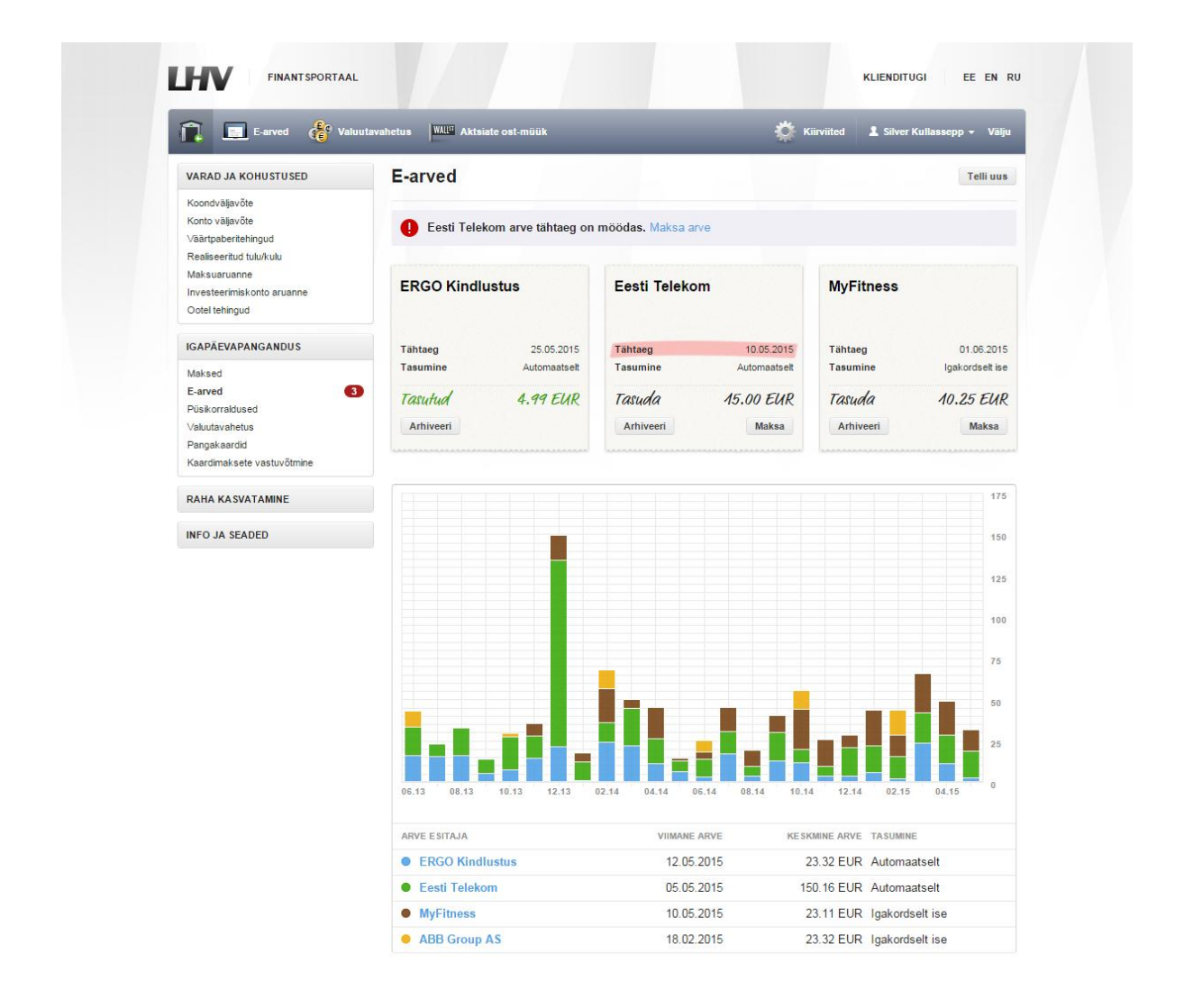

#### <span id="page-21-0"></span>**Joonis 1 E-arvete ekraanivorm**

## **3.1 Uued ja tähelepanuvajavad e-arved**

<span id="page-22-2"></span>Joonisel 2 on näha küljemenüüs e-arvete valikut, mille taga on indikaator koos numbriga. See number tähistab kõiki aktiivseid e-arveid ehk arveid, mida kuvatakse kasutajale väikestel "märkmelehtedel". Joonisel 3 on näha punast indikaatorit koos numbriga ning teavitust, et maksetähtaeg on möödas. Arve on tähelepanuvajav, kui tasumistähtaeg on saabunud või tasumata. Number indikaatori sees kuvab samuti kogu aktiivsete e-arvete arvu.

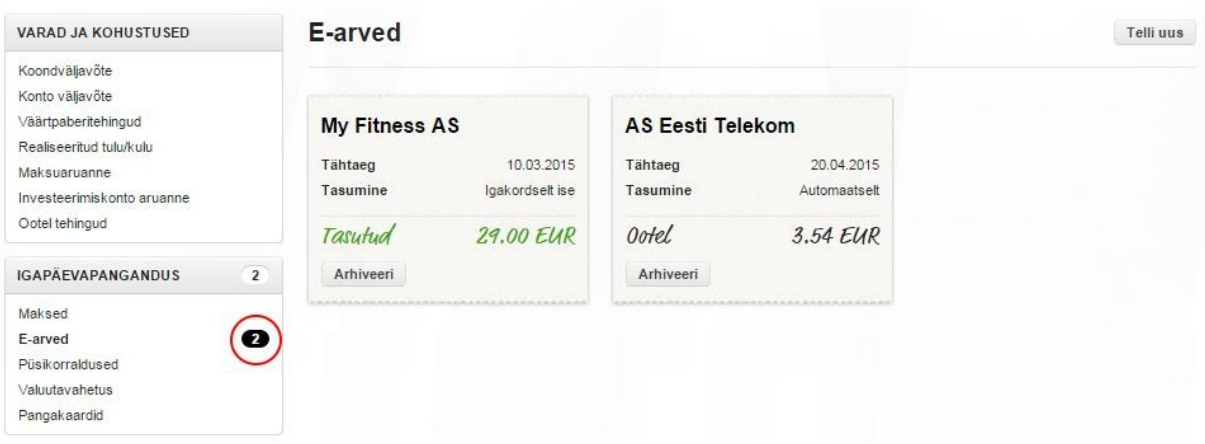

#### <span id="page-22-0"></span>**Joonis 2 Aktiivsed e-arved**

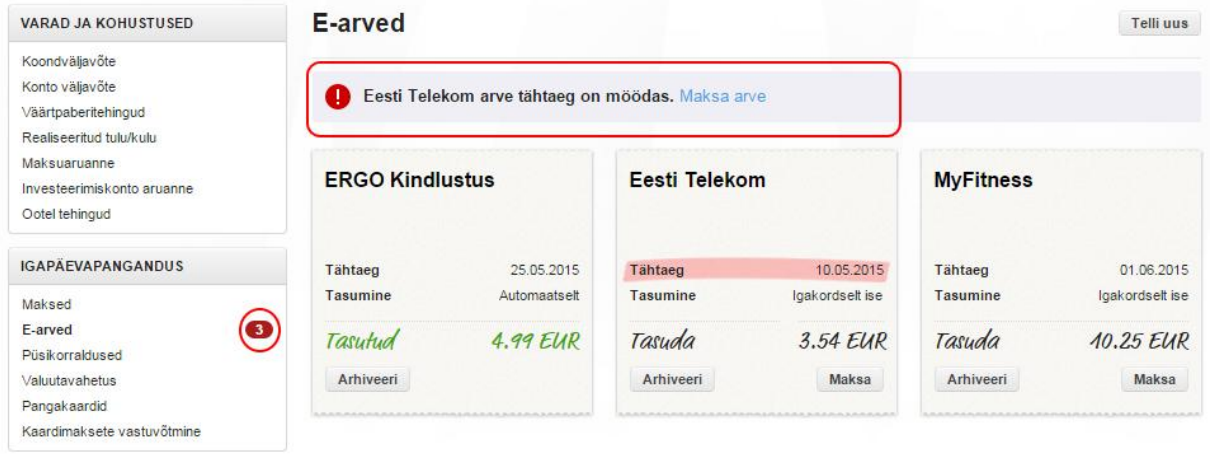

#### <span id="page-22-3"></span><span id="page-22-1"></span>**Joonis 3 E-arved, millest üks vajab kasutaja tähelepanu**

#### **3.1.1 Probleem**

Kuna lõputöö autor on ise värske LHV Panga teenuste kasutaja, selgus talle nagu ka teistele LHV klientidele, et selle numbri kuvamine vasakul menüüs on kohati segadust tekitav. Arvati, et number vasakul kujutab uusi e-arveid, mida kasutaja pole veel näinud. Tegelikult kujutab

see number kõiki e-arveid, mis on hetkel aktiivsed. Kui indikaator muutub punaseks ei kuvata selle sees tähelepanuvajavate e-arvete arvu, vaid endiselt kõigi aktiivsete e-arvete arvu.

Kasutaja jaoks on oluline, et ta näeks uusi e-arveid, sest ta on valinud osade e-arvete tasumiseks käsitsi tasumise ning kui ta ei näe, et talle on see e-arve esitatud, siis võib ta selle tasumise unustada. Kasutaja jaoks on veelgi olulisem, et ta näeks tähelepanuvajavaid e-arveid, sest nendele mittereageerimisel tekivad maksevõlgnevused ning sellega tekiks kasutajale otsene kahju.

#### **3.1.2 Lahendus**

<span id="page-23-0"></span>Värv tekitab tuju, tõmbab tähelepanu ja annab edasi tähendust. See võib lisada visuaalset veetlust, tõsta kasutatavust ja võimaldada õppimist. [11]

Inimesed on harjunud kasutama värve kui kavatsuslikke visuaalseid vihjeid. Kui erksaid värve on kasutatud näitamaks millegi tähtsust, siis aitab see vaatajatel filtreerida kõrvalist infot ja näitab neile, kuhu suunata oma tähelepanu. Värvivihjed aitavad lühendada olulise informatsiooni otsimist. Iga erk värv ei sobi selleks, värv peab olema kontrastne kõrvaliste elementide ja taustaga, et automaatselt tõmmata tähelepanu. Musta ja valge kontrast on värviline. [11]

Sinist seostatakse tihti rahuliku ja lõdvestunud tundega [11]. Uute e-arvete tähistamiseks on valitud sinine värv, sest uute e-arvete puhul peaks kasutaja jääma rahulikuks, tal pole põhjust muretseda. Sinisega on tekitatud heledal pinnal erksust. Joonisel 4 on näha, et sinisega tähistatud indikaator ning selles olev number näitab uute e-arvete arvu. Seda aitab kasutajale kinnitada ka sinisega kiri "UUS" e-arve paremas nurgas. Uued e-arved on sellised arved, mis on panka saabunud ning klient ei ole neid veel näinud. Selle abil on kasutajal võimalik paremini aru saada, milliseid e-arveid on ta juba näinud ning milliseid mitte. Järgmisel korral e-arvete vaadet avades ei kuvata enam kasutajale sinist indikaatorit ja kirja "UUS", sest ta on neid juba näinud.

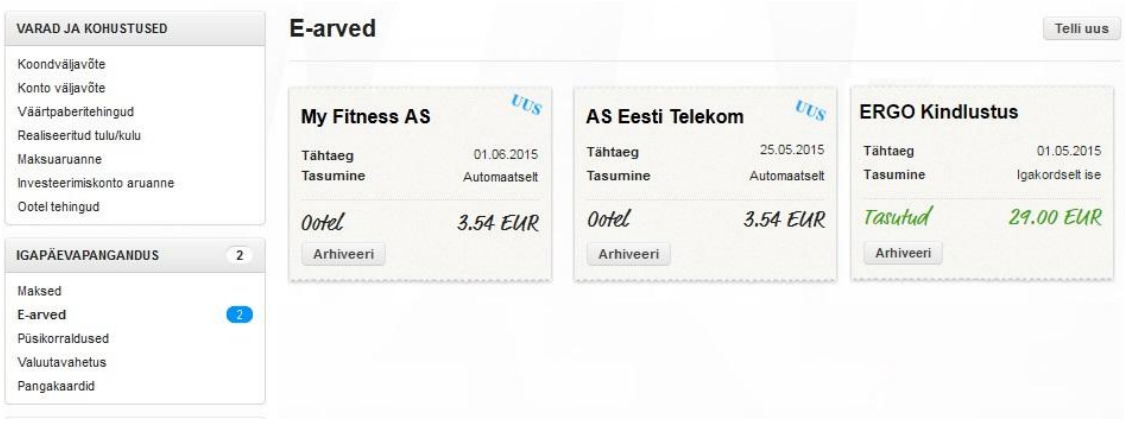

#### <span id="page-24-0"></span>**Joonis 4 Uued e-arved**

Punane lahendus on hea, sest punane mõjub stimuleerivalt [11]. Punane indikaator ja selle sees olev number kujutab ainult tähelepanuvajavate e-arvete arvu. Lisaks on lisatud koondväljavõttesse teavitus, et kasutajal oleks võimalik koheselt tähelepanuvajavale e-arvele reageerida (joonis 5).

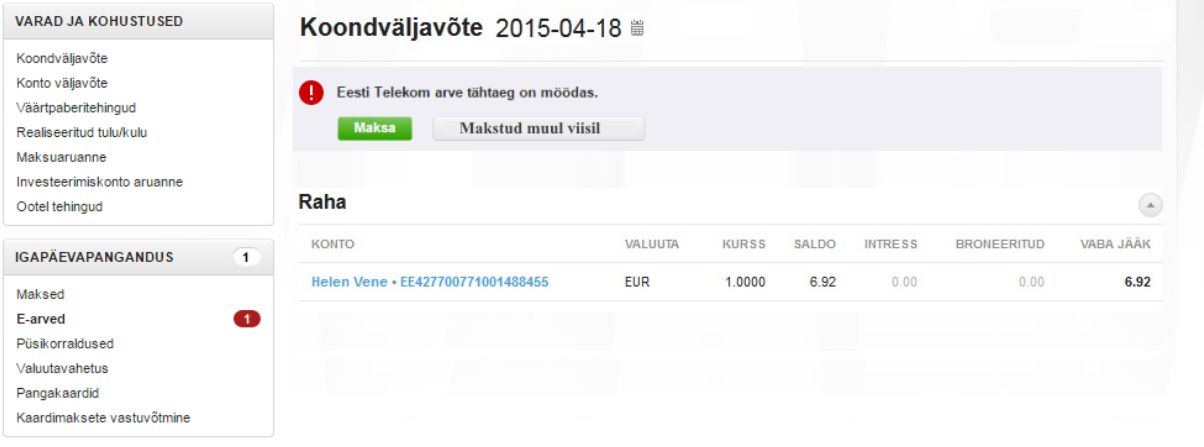

#### <span id="page-24-1"></span>**Joonis 5 Koondväljavõtte teavitus**

E-arve vaatest joonisel 6 on näha, et ühel e-arvel on tähtaeg ületatud, seetõttu on selle tasumine kuvatud punasena. Järjepidevuse printsiibist lähtudes ei peaks kasutajad mõtlema, kas erinevad sõnad, nupud või olukorrad tähendavad või teevad sama asja [12] ning tuleks veenduda, et tegevused oleksid järjepidevad [13]. Seega on eemaldatud joonisel 6 nähtavast teavitusest *Maksa arve* link, sest kasutajal on juba võimalik arve samas vaates tasuda. *Maksa* nupud on tehtud roheliseks, et neid *Arhiveeri* nupust paremini eristatavaks teha ning et need oleksid samasugused võrreldes teiste e-arvete *Maksa* nuppudega.

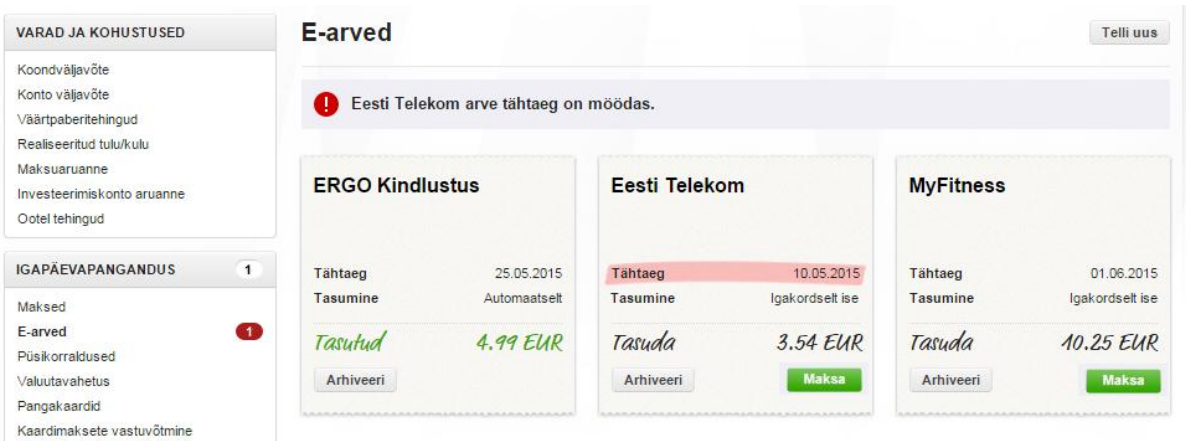

#### <span id="page-25-0"></span>**Joonis 6 Tähelepanuvajav e-arve**

Olukorras, kus kasutajal on nii uusi kui ka tähelepanuvajavaid e-arveid, kuvatakse kasutajale punane indikaator, sest tähelepanuvajavad e-arved on olulisemad kui uued e-arved. Number indikaatori sees on uute ja tähelepanuvajavate e-arvete summa.

## **3.2 E-arvete tellimuste vaade**

<span id="page-25-2"></span>Tabelis, mis asub e-arvete vaates graafiku all, kuvatakse kõik kliendi poolt tellitud e-arved (joonis 7). Kui klient tellib uue arve, siis kuvatakse selle arve tellimus tulbas "arve esitaja". Kliendil on võimalik e-arve tellimus lõpetada ehk kliendile ei tule enam antud ettevõttelt earveid, kuid kliendil puudub võimalus lõpetatud e-arve tellimus oma tellimuste hulgast eemaldada. Kliendil on võimalik konkreetne e-arve arhiveerida, kuid selle tellimus on siiski nähtav.

| <b>ARVE ESITAJA</b>    | <b>VIIMANE ARVE</b> | <b>KESKMINE ARVE TASUMINE</b> |
|------------------------|---------------------|-------------------------------|
| ● ERGO Kindlustus      | 12.05.2015          | 23.32 EUR Automaatselt        |
| <b>• Eesti Telekom</b> | 05.05.2015          | 150.16 EUR Automaatselt       |
| <b>O</b> MyFitness     | 10.05.2015          | 23.11 EUR Igakordselt ise     |
| • ABB Group AS         | 18.02.2015          | 23.32 EUR Igakordselt ise     |

<span id="page-25-1"></span>**Joonis 7 E-arvete tellimused**

#### **3.2.1 Probleem**

<span id="page-26-0"></span>Klient on avaldanud soovi, et ta saaks vajadusel lõpetatud e-arvete tellimused eemaldada. Jooniselt 7 on näha olukord, kus ettevõttelt on tulnud viimane arve veebruaris 2015, kuid seda tellimust ei saa tellimuste tabelist eemaldada.

Klient peaks saama tellimuse tabelist eemaldada, sest kui klient ei saa enam konkreetse ettevõtte käest e-arveid, siis ei ole need tema jaoks enam aktuaalsed ega nii olulised. Lõpetatud e-arvete tellimusi võib koguneda sinna palju ja kliendi jaoks muutub pilt segaseks. Tellimust kustutada ei tohi, sest e-arved peavad pangas säilima, et kliendil oleks võimalik neid vajadusel uuesti vaadata.

#### **3.2.2 Lahendus**

<span id="page-26-1"></span>Kui kasutaja on tellimuse lõpetanud, siis kuvatakse talle aktiivsete tellimuste tabelis lõpetatud tellimuse järel *Peida* link ning tasumise lahtris kuvatakse *Lõpetatud*. Kui kasutaja klikib sellele lingile, siis see tellimus liigub aktiivsete tellimuste tabelist peidetud tellimuste tabelisse. Peidetud tellimuste tabelit on võimalik sulgeda ning avada klikkides tabeli päisele. Seega ei pea kasutaja lõpetatud tellimusi kogu aeg nägema, aga samas jääb talle võimalus vanu andmeid uuesti vaadata.

Joonistel 8 ja 9 on kuvatud autori poolt pakutud lahendusvariant. Joonisel 8 on kuvatud olukord, kus kasutajal on peidetud tellimuste tabel avatud ning seal ei ole ühtegi peidetud tellimust. Ühte tellimust on võimalik peita (ABB Group AS). Joonisel 9 on kuvatud olukord, kus aktiivsetes tellimustes pole ühtegi lõpetatud tellimust, seega ei saa ka midagi peita. Peidetud tellimustes on näha ühte peidetud tellimust. Peidetud tellimuste tabelit on võimalik sulgeda.

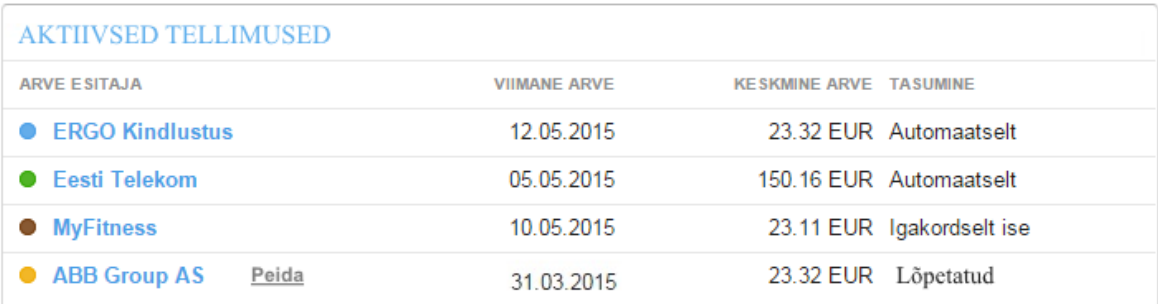

#### PEIDETUD TELLIMUSED

```
Peidetud tellimused puuduvad.
```
#### <span id="page-27-0"></span>**Joonis 8 Tellimuste vaade 1**

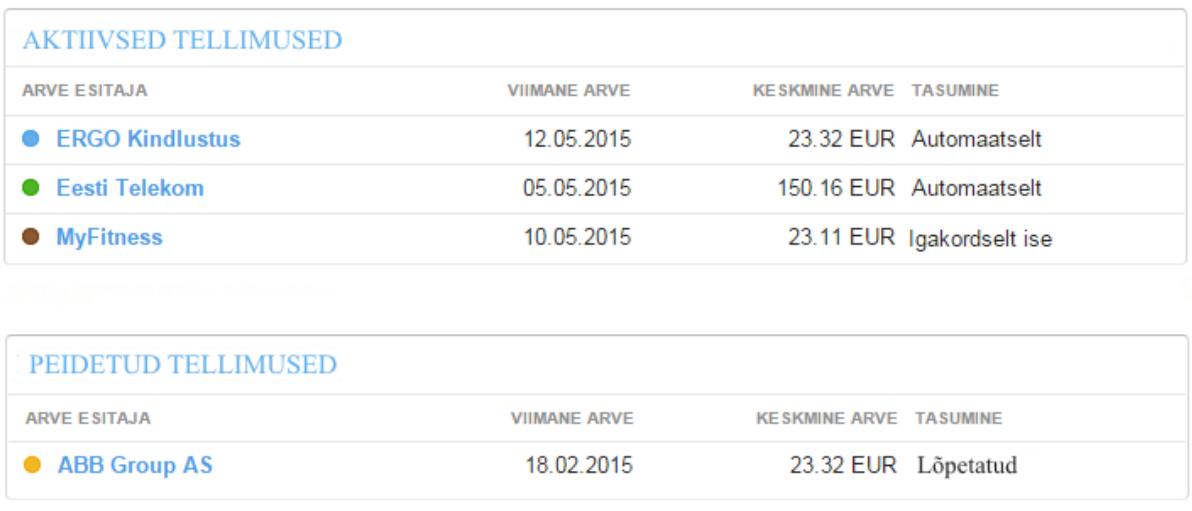

#### <span id="page-27-2"></span><span id="page-27-1"></span>**Joonis 9 Tellimuste vaade 2**

## **3.3 Graafiku vajalikkus ning sellel informatsiooni kujutamine**

Põhiline eesmärk andmete visualiseerimiseks on tagada inimestele tunnetuslik abi informatsioonist arusaamiseks. Kujutis andmetest, nagu näiteks graafik, võimaldab vaatajatel näha suhteid, seoseid ja trende. Visualiseerimine võimaldab noppida kild killu haaval vihjeid ja avastada andmetes mustreid, mis ei oleks nähtavad ainuüksi numbritega. [11]

#### **Visualiseerimise tulu [11]:**

**Lisab meeldejäävust.** Statistika ja andmete visualiseerimine tagab vaatajatele tõelise ja käegakatsutava esitluse, mis omakorda tõstab andmete meeldejäävust.

**Suurendab arusaadavust.** Visualiseerimine kiirendab andmetest arusaamist, sest graafiku või diagrammi komponendid on kodeeritud kindla tähendusega.

**Struktureerib informatsiooni.** Visualiseerimine tagab struktuuri ja korra andmetele, muutes nii lihtsamaks tajumist.

**Tõmbab tähelepanu.** Kujutised tõmbavad rohkem tähelepanu kui ainult numbrite kogumid. Esteetiliselt meeldiv diagramm või graafik kutsub vaatajat uurima.

Autori arvates on visuaalsel kujutamisel positiivne efekt. See aitab paremini mõista ning meelde jätta. Selle tõttu arvab autor, et graafikuna andmete esitamine on vajalik.

#### **Informatsiooni kujutamine praegusel graafikul**

Hetkel on graafikul kaks telge. Alumisel horisontaalsel teljel on kuvatud kuud, paremal vertikaalsel teljel on kuvatud summad. E-arve esitajaid kuvatakse tulbas. Kui neid on ühel kuul mitu, siis kuvatakse elemendid üksteise otsas ning seega on võimalik näha terve kuu earvetelt makstud summat. E-arvete esitajaid kuvatakse erinevate värvidega, legend asub graafiku all olevas tellimuste osas. Tellimuste osas asuva värvilise pallikese peale vajutades on võimalik vastav element graafikult eemaldada või sinna lisada. Liikudes hiirega graafiku tulba elemendi peale on näha selle e-arve sisu (kuud ja summat).

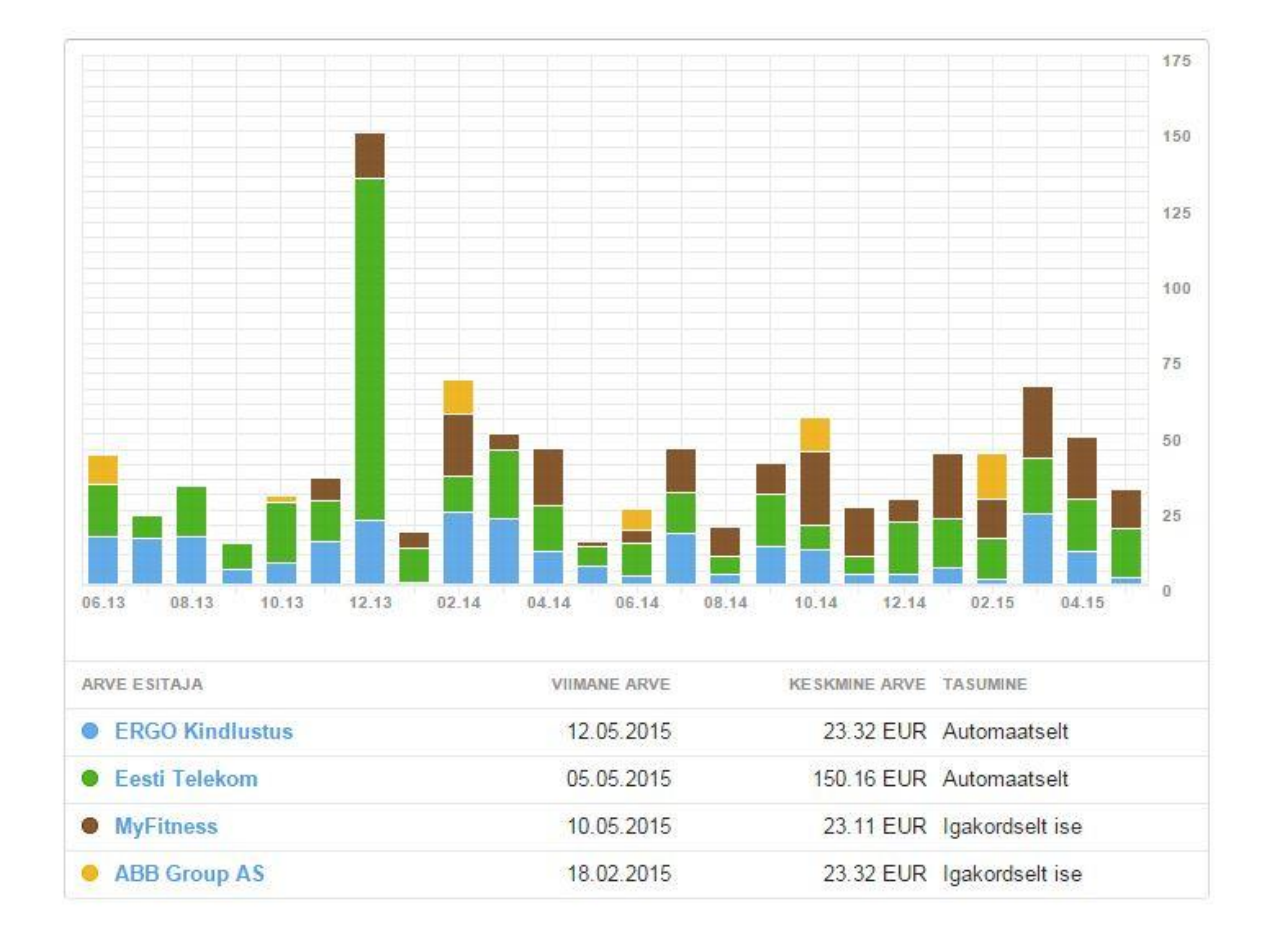

#### <span id="page-29-1"></span><span id="page-29-0"></span>**Joonis 10 Graafiku vaade**

#### **3.3.1 Probleem**

Jooniselt 10 on näha, et graafiku mahutavus on piiratud, sest horisontaalselt on ekraaniruum piiratud. Autori arvates on tiheda ruudustikuga graafikut raskem jälgida, eriti kui seal on kuvatud mitmeid e-arveid.

Autori arvates pole graafiku elementide liikuvus kasutajatele arusaadav. Selle all peetakse silmas võimalust, kus klient saab vajutada tellimuste tabelis olevale värvilisele pallikesele ning sellega lisada või eemaldada konkreetse arve graafikult (joonis 11). Kasutajad ei pruugi sellise võimaluse peale tulla, sest võivad pidada pallikesi ainult legendiks, et see aitaks neil graafiku elementidel paremini vahet teha.

Samuti märkas autor olles ise uus kasutaja, et alles liitunud kliendile kuvatakse tühjad mineviku kuud (joonis 11). Antud olukorras liitus lõputöö autor LHV Pangaga 2015. aasta alguses.

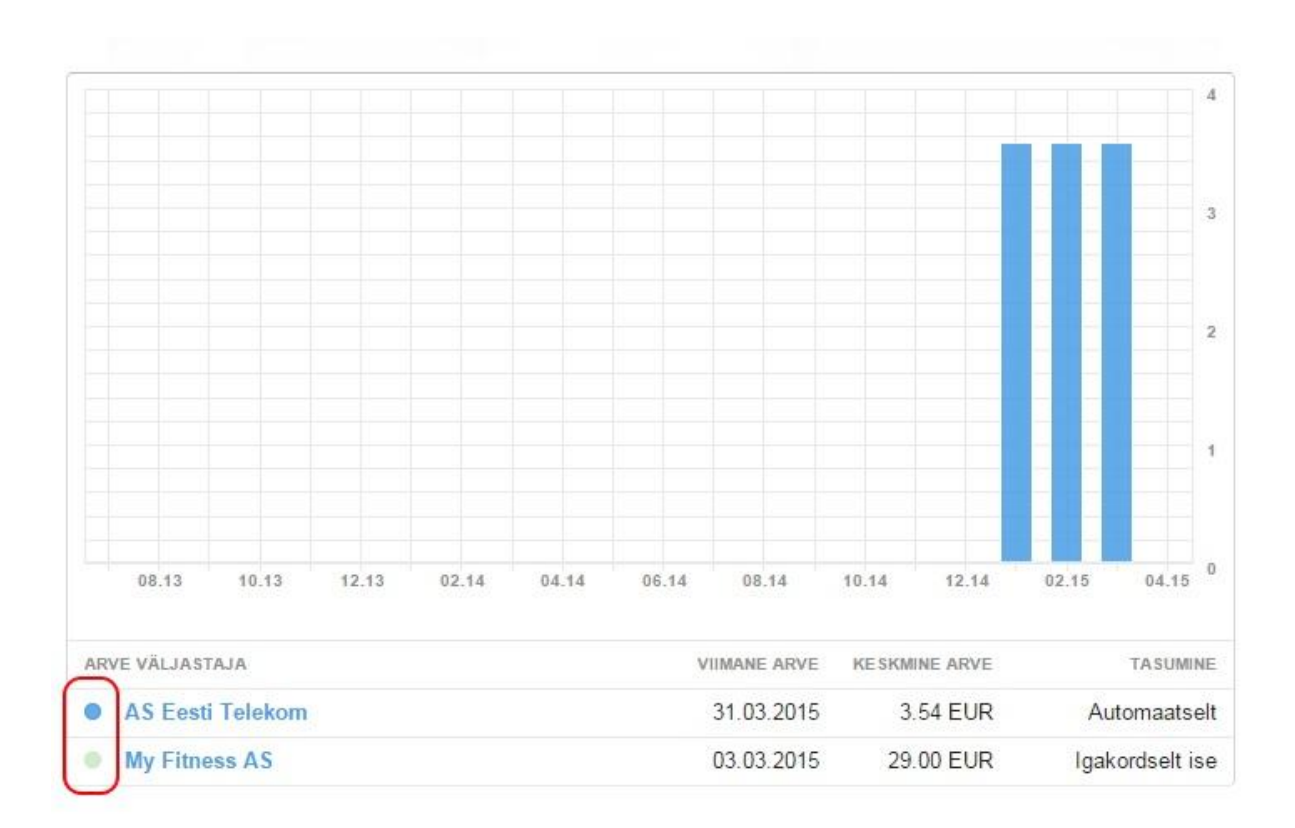

## <span id="page-30-0"></span>**Joonis 11 Uue kliendi graafik, millel on kuvatud kahest tellimusest üks, teine on väljalülitatud**

#### **3.3.2 Lahendus**

<span id="page-30-1"></span>Joonisel 12 on toodud välja autori arvates sobiv lahendus. Graafik on kuvatud horisontaalselt, lahendatud on kirju ruudustiku probleem ja graafiku elementide liikuvuse probleem.

Rõhutades pigem horisontaalset kui vertikaalset, muudab see graafiku lihtsamini loetavaks ja on rohkem kooskõlas sellega, mida inimesed on harjunud nägema [14].

Kirju tausta probleem on lahendatud ruudustiku vähendamisega. Ruudujooni kasutatakse tajumise täiustamiseks [14]:

- Väärtuste vaatamise parendamiseks
- Väärtuste võrdlemise parendamiseks
- Lokaliseeritud mustrite tajumise ja võrdlemise täiustamiseks

Ruudujooned peaksid olema visuaalselt mittesegavad. Peenikesed ja heledad jooned töötavad kõige paremini. [14]

Graafik on lahendatud nii, et kliendil on võimalik täpseid summasid leida, kui ta liigub tulba elemendile hiirega peale, esmajoones oleks oluline näha ühe kuu kogusummat ja kuude lõikes võrdlusi. Seega ei ole tihedat ruudustikku vaja.

Graafiku elementide liikuvuse probleemi lahendus on kuvatud joonisel 12. Kui kasutajal on earved graafikul, siis kuvatakse talle vastavalt legendis punane ristike, mis näitab, et antud earvet on võimalik graafikult välja lülitada. Kui kasutaja on e-arve välja lülitanud, siis kuvatakse talle legendis e-arve element hallina ning elemendi juures plussmärk, mille puhul kasutaja peaks aru saama, et e-arvet on võimalik graafikule uuesti lisada.

Sisse ja välja lülitamine võiks toimuda nii, et on võimalik vajutada kogu sõna peale ning sellele vastavalt muutuksid ikoonid (rist ja pluss).

Joonisel on kuvatud ainult viie kuu e-arved. Kuvades graafikut horisontaalselt on võimalik paremini lahendada graafiku mahutavuse probleem. Horisontaalselt on võimalik ekraanile mahutada suurem hulk informatsiooni. Uuele kasutajale on võimalik kuvada vähe kuid ning vanemale kasutajale rohkem. LHV Pangal on võimalik määrata konkreetsele kasutajale sobiv kuude arv ning sellele vastavalt graafikut kas lühendada või pikendada.

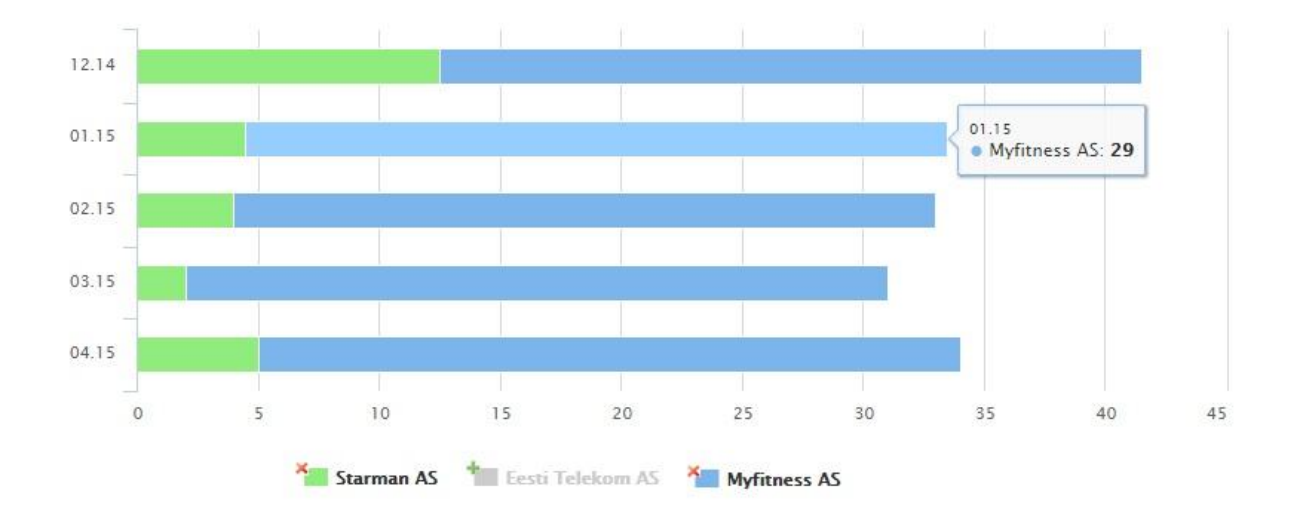

<span id="page-31-0"></span>**Joonis 12 Uus graafik**

#### **3.4 E-arve on tasutud muul viisil**

<span id="page-32-1"></span>Kliendile kuvatakse joonisel 13 olev vaade, kui klient on jätnud e-arve tasumata LHV Pangas. Antud olukorras oli kliendil valitud, et ta teostab maksed ise ning kuna klient seda ei teinud, siis on näidatud arvel, et tähtaeg on ületatud. Süsteemi jääb e-arvele seisund *Tasumata*.

#### **3.4.1 Probleem**

<span id="page-32-2"></span>Kliendil võib tekkida olukord, kus tal ei ole hetkel võimalik LHV Panga arvelduskontolt ülekannet teha, seega ta otsustab selle arve tasuda mujalt. Sellisel juhul klient saab arve "arhiveerida", et seda oma üldvaatest kaotada, kuid tegelikult jääb see süsteemi endiselt alles kui tasumata arve. Nagu on näha jooniselt 13, loetakse päevi, kui kaua arve on tasumata (tähtaeg ületatud 53 päeva). Klient ei pruugi mõne aja pärast enam mäletada, et maksis selle arve teisest pangast ning see võib tekitada olukorra, kus klient arvab arveid tagant järele vaadates, et midagi on maksmata jäänud.

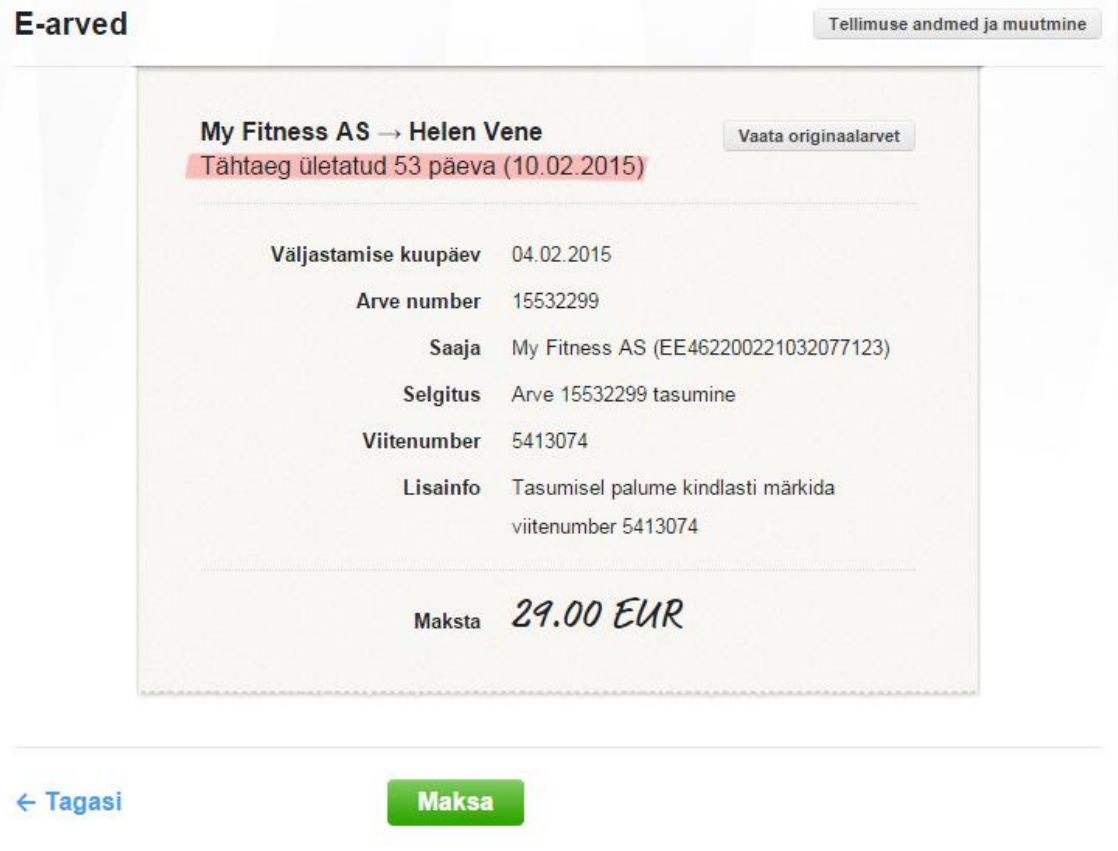

<span id="page-32-0"></span>**Joonis 13 E-arve vaade, kui arve on makstud teisest pangast**

E-arved Tellimuse andmed ja muutmine My Fitness AS → Helen Vene Vaata originaalarvet Väljastamise kuupäev 02.04.2015 15568838 **Arve number** Saaja My Fitness AS (EE462200221032077123) **Selgitus** Arve 15568838 tasumine Viitenumber 5413074 Tasumisel palume kindlasti märkida Lisainfo viitenumber 5413074 29.00 EUR **Makstud** 08.04.2015 käsitsi

<span id="page-33-2"></span><span id="page-33-0"></span>**Joonis 14 E-arve vaade, kui arve on makstud LHV Pangast**

#### **3.4.2 Lahendus**

Autor pakub lahenduseks nuppu, millele vajutades muutub konkreetne e-arve tasutuks, seega ei jääks süsteemi enam arvet, mis tegelikult on makstud, kuid seisundiks on endiselt tasumata.

Autori poolt pakutavad lahendused (joonisel 15 kuvatud variantide A,B,C võrdlemiseks vaadata joonist 13, joonisel 16 kuvatud variantide A,B,C võrdlemiseks vaadata joonist 14).

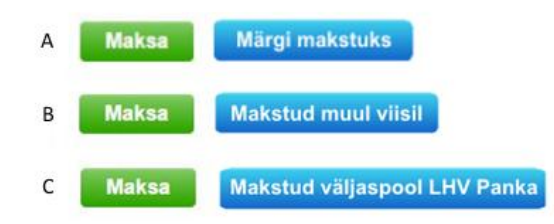

<span id="page-33-1"></span>**Joonis 15 Nupud** *Märgi makstuks, Makstud muul viisil, Makstud väljaspool LHV Panka*

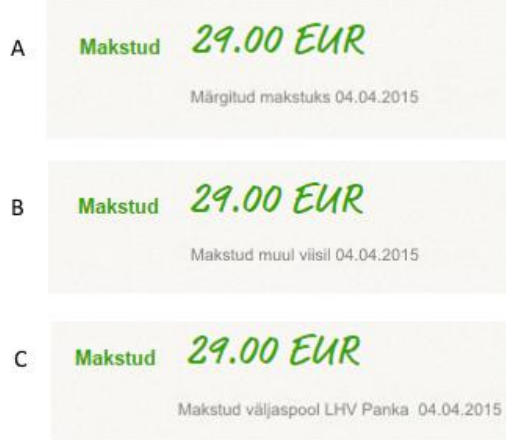

#### <span id="page-34-2"></span><span id="page-34-0"></span>**Joonis 16 E-arve makstud**

## **3.5 E-arve seisund pärast tasumist**

Kasutaja on valinud e-arve tasumisviisiks "Igakordselt ise", see tähendab seda, et klient tuleb internetipanka ning vajutab nupule *Maksa,* kui soovib seda tasuda. Kui klient on vajutanud nuppu *Maksa*, siis kuvatakse talle e-arve seisundiks *Ootel.*

#### **3.5.1 Probleem**

<span id="page-34-3"></span>Kuvades kliendile pärast arve tasumist seisundi *Ootel,* võib see ajada kliendi segadusse (joonis 17). Klient pole kindel, kas tasumine õnnestus või mitte, kuigi nupp *Maksa* on e-arve juurest kadunud. Mõne aja möödudes kuvati siiski arvele seisundiks *Makstud*.

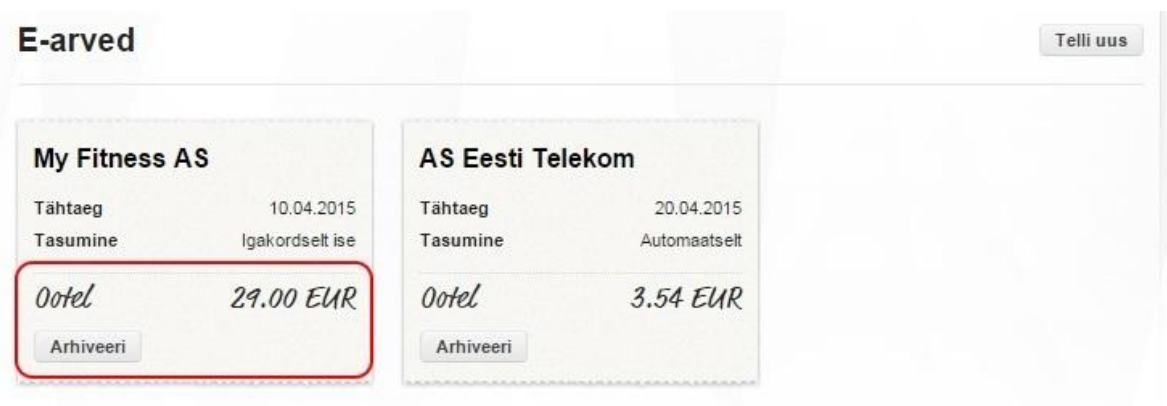

<span id="page-34-1"></span>**Joonis 17 Tasutud e-arve saab staatuseks** *Ootel*

#### **3.5.2 Lahendus**

<span id="page-35-4"></span>Kui klient on tasumise sooritanud, siis oleks loogiline kuvada kliendile seisundi muutus. Kui toimuvad pangasisesed või pankadevahelised tegevused (arve on seisundis *Ootel)*, siis kliendile pole vaja panga "siseelu" kuvada. Kliendi jaoks on oluline saada informatsiooni, et tema poolt on arve tasumiseks kõik tehtud.

Autori poolt pakutavad lahendusvariandid on kuvatud joonistel 18-21. Joonistel 18-20 kuvatud seisundid võiksid olla nähtavad pärast *Maksa* nupu vajutamist ja seisundi *Tasutud* vahepeal ehk sel hetkel, kui toimuvad pangasisesed või pankadevahelised tegevused. Joonis 21 on tasumise lõppseisund. Samas võib ka koheselt kliendile kuvada pärast tasumist seisundit *Tasutud*, sest kliendipoolne tegevus tasumise seisukohalt on lõppenud.

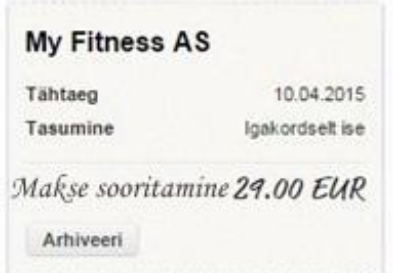

#### <span id="page-35-0"></span>**Joonis 18 Makse sooritamine**

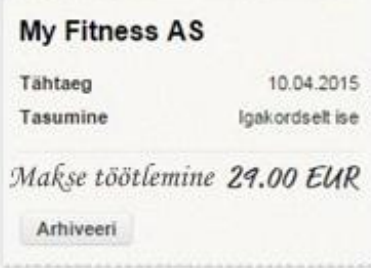

<span id="page-35-1"></span>**Joonis 19 Makse töötlemine**

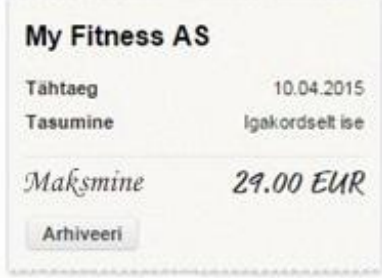

#### <span id="page-35-2"></span>**Joonis 20 Maksmine**

<span id="page-35-3"></span>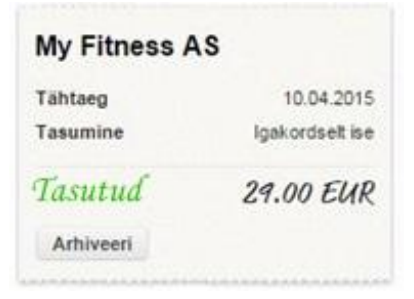

**Joonis 21 Tasutud**

## **4. Testimine ja selle tulemused**

#### **4.1 Testiplaan**

<span id="page-36-1"></span><span id="page-36-0"></span>**Skoop:** Testitakse lõputöö autori poolt soovitatud lahendusi LHV Panga jaoks. Lahendused katavad probleeme e-arvetest.

**Eesmärk:** Testida autori poolt pakutud lahendusi, et saada tagasisidet nende toimimisest või mittetoimimisest. Testist peaks autor saama vastused järgnevatele küsimustele: "Kas kasutajad suudavad ülesanded edukalt lahendada?", "Kas kasutajate jaoks oli ülesande lahendamine lihtne ja meeldiv?", "Kuidas oli kasutajate üldine rahulolu?"

**Aeg ja koht:** Sessioonid toimuvad kõigi inimestega neile sobivatel aegadel individuaalselt.

**Sessioonid:** Sessioonide pikkus jääb 30 kuni 60 minuti vahele, sõltuvalt sellest, kuidas osalejal testi tehes läheb ning kui palju ta suudab kaasa rääkida.

**Varustus:** Varustusena kasutatakse võimalusel osaleja enda arvutit, sest sellega on tal kõige mugavam endale tuttavas keskkonnas testi sooritada. Kui osaleja enda arvutit pole võimalik kasutada, siis kasutatakse autori sülearvutit. Testimine jäädvustatakse helisalvestisena.

**Osalejad:** Kasutatavuse testides on võimalik 5 kasutajaga leida peaaegu sama palju probleeme, kui testides palju rohkemate kasutajatega [15]. Autor valib testis osalemiseks 5 kasutajat. Osalejad valiti autori tutvusringkonnast vanuses 18-59, kuhu vahemikku võiks kuuluda enamik LHV kliente.

**Stsenaariumid:** Kasutatavuse testis on 3 ülesannet ning intervjuus 2 teemat, millest autor soovib lähemalt rääkida. Täpsemad kirjeldused asuvad punktis 4.2.

**Rollid**: Helen Vene – kasutatavuse spetsialist, märkmetetegija.

### **Meetrikad:**

Subjektiivsed meetrikad:

Küsimused enne sessiooni [16]:

- Üldised küsimused
	- o Kas olete naine või mees?
	- o Millisesse vanuseklassi kuulute? 18-25; 26-39; 40-59; 60-74; 75+
	- o Kas olete kunagi osalenud kasutatavuse testis?
- Ametialased küsimused
	- o Ametikoht
	- o Kui kaua olete olnud aktiivne sellel ametikohal?
	- o Haridus
- Arvutialased küsimused
	- o Millised on tüüpilised tegevused, mida arvutis teete? Nt. lõbustus mängimine, videote/filmide vaatamine, muusika kuulamine; uudiste lugemine; šoppamine ja pangas käimine; graafiline disainimine; programmeerimine jne
	- o Kui palju tunde nädalas veedate arvutis? 0-10; 11-25; 26+ tundi nädalas
	- o Millist platvormi kasutate? Mac, Windows, Linux jne
- Testi küsimused
	- o Kas omate internetipanka ja kui tihti seda kasutate?
	- o Kas Teil on olnud enne kokkupuudet e-arvete kasutamisega internetipangas?
	- o Kui jah, siis millise panga e-arvetega ning kas olete sellega rahul?

Hinnang pärast kasutatavuse ülesande sooritamist:

- Lihtne osaleja saab ülesandega kiiresti ja lihtsasti hakkama.
- Keskmine osaleja jääb toppama või kauemaks ringi vaatama, kuid sooritab ülesande.
- Raske osaleja küsib abi ja sooritab ülesande.

Küsimused pärast kasutatavuse ülesannet:

Kas sooviksite midagi teisiti teha või midagi lisada?

Küsimused testimise lõpus:

Milline on üldine mulje ülesannete ja testimisprotsessi kohta?

**Kvantitatiivsed meetrikad:** Antud testis on oluline, et kasutaja suudaks edukalt ja vigadeta lõpetada ülesanded. Testi aega pole otstarbekas mõõta, kui testimisel kasutatakse *Thinking Aloud* tehnikat.

## **4.2 Testis läbiviidavate ülesannete stsenaariumid**

#### <span id="page-38-0"></span>**Kasutatavuse ülesannete stsenaariumid**

**Ülesanne 1** – Uued ja tähelepanuvajavad e-arved

1.1

Eesmärk: Indikaatorist ja selle sees olevast numbrist arusaamine

**Ülesanne:** Leia võimalus e-arvetega lähemalt tutvuda ja kirjelda, mida näed.

**Eeldatav lahendus:** Kasutaja vaatab vasakul olevas menüüs e-arveid. Märkab indikaatorit ning vastab, et talle on tulnud 2 uut e-arvet. Avab e-arvete lehe. Näeb kahte uut arvet.

#### 1.2

Eesmärk: Punasest indikaatorist arusaamine, tähelepanuvajava arvega tegelemine

**Ülesanne:** Kirjelda, mida näed seoses e-arvetega. Leia olukorrale lahendus.

**Eeldatav lahendus:** Esimene variant, et kasutaja vaatab vasakul olevas menüüs e-arveid. Märkab punast indikaatorit, avab e-arvete lehe ning näeb, et tal on tähelepanuvajavaid arveid. Vajutab *Maksa* tähelepanuvajavale arvele ning seejärel näeb, et enam tähelepanuvajavaid earveid ei ole. Teine variant, et kasutaja märkab koondväljavõttes olevat teatist, vajutab sellel nuppu *Maksa* või *Märgi makstuks muul viisil* ning kinnitab tasumise. Näeb, et enam tähelepanuvajavaid e-arveid ei ole.

#### **Ülesanne 2** – E-arvete tellimuste vaade

Eesmärk: Peita lõpetatud tellimus ja kõik peidetud tellimused

**Ülesanne:** Sa ei soovi enam lõpetatud tellimust *Aktiivsete tellimuste* vaates näha. Leia lahendus. Seejärel ei soovi Sa enam *Peidetud tellimusi* üldse näha. Leia lahendus.

**Eeldatav lahendus:** Vajutab nuppu *peida*. Veendub, et *aktiivsete tellimuste* tabelis seda enam ei kuvata. Näeb, et tellimus liikus *peidetud tellimuste* tabelisse. Vajutab *Peidetud tellimuste*  tabeli kinni.

**Ülesanne 3** – Graafiku vajalikkus ning sellel informatsiooni kujutamine

Eesmärk: Leida graafikult informatsioon

**Ülesanne:** Vaata graafikut ja kirjelda, mida seal näed ja mida on võimalik graafikuga teha?

**Eeldatav lahendus:** Kasutaja kirjeldab graafikut ning selle informatsiooni. Ta märkab, et:

- vasakul teljel on erinevad kuud, alumisel teljel on summad.
- ühes kuus on mitu arvet ja seega on tal võimalik arvete kogusummat kuude lõikes võrrelda.
- graafik on liikuv, elemente on võimalik eemaldada ja sinna tagasi lisada.
- tulba peale liikudes on võimalik näha konkreetse e-arve infot (väljastaja, kuu ja summa).

#### **Lisaküsimused:**

1) Leia graafikult MyFitnessi aprillikuu maksumus.

**Eeldatav lahendus**: Kasutaja liigub hiirega tulba peale ning leiab aprillikuu maksumuse 30 eurot.

2) Leia graafikult märtsikuu kogusumma.

**Eeldatav lahendus:** Kasutaja vaatab graafiku alumist telge ning leiab sealt ligikaudse summa 45 eurot.

3) Peida Eesti Telekomi arved graafikult.

**Eeldatav lahendus:** Kasutaja vajutab graafiku all olevat Eesti Telekomi kirja koos punase ristikesega ja graaikul kuvatakse ainult MyFitnessi arved, Eesti Telekomi arveid ei kuvata.

4) Kuva Eesti Telekomi arved graafikul.

**Eeldatav lahendus:** Kasutaja vajutab graafiku all olevat Eesti Telekomi kirja koos rohelise plussmärgiga ning graafikul kuvatakse Eesti Telekomi arved.

#### **Intervjuu stsenaariumid**

#### **Teema 1** – E-arve on tasutud muul viisil

Eesmärk: Saada kasutaja tagasisidet e-arve muul viisil tasumise kohta **Kirjeldus:** Sul on LHV Panka tellitud e-arve. Sul ei ole hetkel LHV kontol piisavalt raha, et seda tasuda. Sa otsustad selle arve maksta muul viisil – nt. mõnest teisest pangast, kohapeal sularahas. E-arve jääb seisundiks tasumata, kuigi Sa maksid selle muud moodi.

Küsimused kasutajale:

- 1. Kas sooviksid märkida LHV süsteemis, et arve sai tasutud?
- 2. Milline variant sobiks pakutud lahendustest kõige rohkem ja miks? Võib pakkuda ka uue variandi.
- 3. Mida võiks tähendada kuupäev, mida kuvatakse pärast tasumist e-arve vaates?

**Teema 2** – E-arve seisund pärast tasumist

Eesmärk: Saada kasutaja tagasisidet e-arve maksmise sooritamise kohta **Kirjeldus:** Lähed internetipanka ja soovid hakata maksma e-arvet. Sa valid õige e-arve välja, hetkel on e-arve seisundis *Ootel*. Sa vajutad nuppu *Maksa* ning tasud e-arve. Seejärel toimub rahade liikumine, makse ei pruugi koheselt kohale jõuda.

Küsimused kasutajale:

- 1. Kui kasutaja on makse sooritanud, kas ta soovib näha, et e-arve tasumise seisundis on toimunud muudatus? Selgita kasutajale, kui vaja.
- 2. Kas kasutaja soovib näha, et raha on liikumises ning makse pole veel kohale jõudnud?
- 3. Milline variant sobiks kasutajale pakututest kõige rohkem? Võib pakkuda ka uue variandi.

### **4.3 Testimise tulemused ja järeldused**

<span id="page-40-0"></span>Alljärgnevalt on esitatud testi raport. [17]

#### **Kokkuvõte**

Testi peamiseks eesmärgiks on saada tagasisidet kasutajatelt – nende ülesannete sooritamise kohta ning nende arvamusi ja eelistusi autori poolt pakutud lahendusvariantide kohta. Testi sisu kokkuvõte asub metoodika ja tulemuste peatükis. Testimine õnnestus, sest kasutajad sooritasid kõik kolm ülesannet edukalt ning kasutajatelt saadi informatiivset tagasisidet pakutud lahenduste kohta.

#### **Metoodika**

Testis osales 5 inimest. Osalejaid oli 3 tüüpi:

- Tüüp 1: varasem kogemus LHV e-arvete kasutamisega
- Tüüp 2: varasem kogemus e-arvetega puudub
- Tüüp 3: varasem kogemus mõne muu panga e-arvete kasutamisega

#### <span id="page-41-0"></span>**Tabel 1 Informatsioon osalejate kohta**

**Osalejate tüübid**

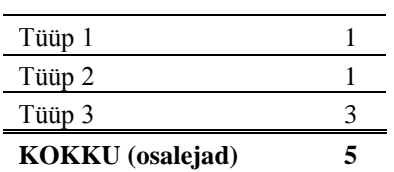

**Vanus**

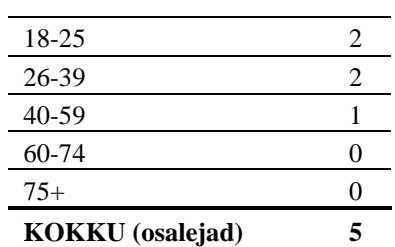

**Arvuti kasutamine**

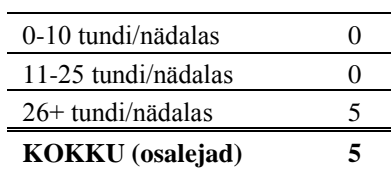

#### **Internetipanga kasutamine**

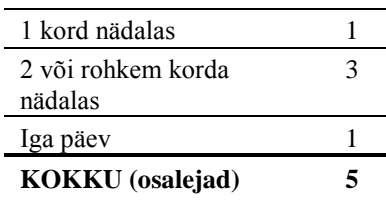

#### **Sugu**

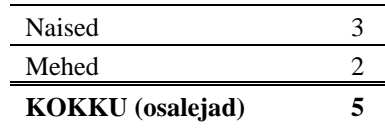

#### **Mida osalejad tegid?**

Enne testis osalemist täitsid kasutajad ankeedid. Osalejad osalesid testis, milles viidi läbi kolm ülesannet ning intervjuul, kus küsiti osalejate arvamust kahe teema kohta. Teistkordsel testimisel kahe nädala pärast sooritasid osalejad uuesti kolm ülesannet.

#### **Milliseid andmeid koguti?**

Ankeedist saadud informatsioon on kirjeldatud tabelis 1 ja 2. Olulisteks andmeteks olid kasutajate ülesannete edukalt ja veavabalt sooritamine ning nende suuline tagasiside ülesannete kohta.

## **Tulemused ja soovitused**

Autor loeb ülesande edukalt lõpetatuks, kui ülesande suutis lahendada 80% osalejatest ning veavaba protsent on samuti 80%.

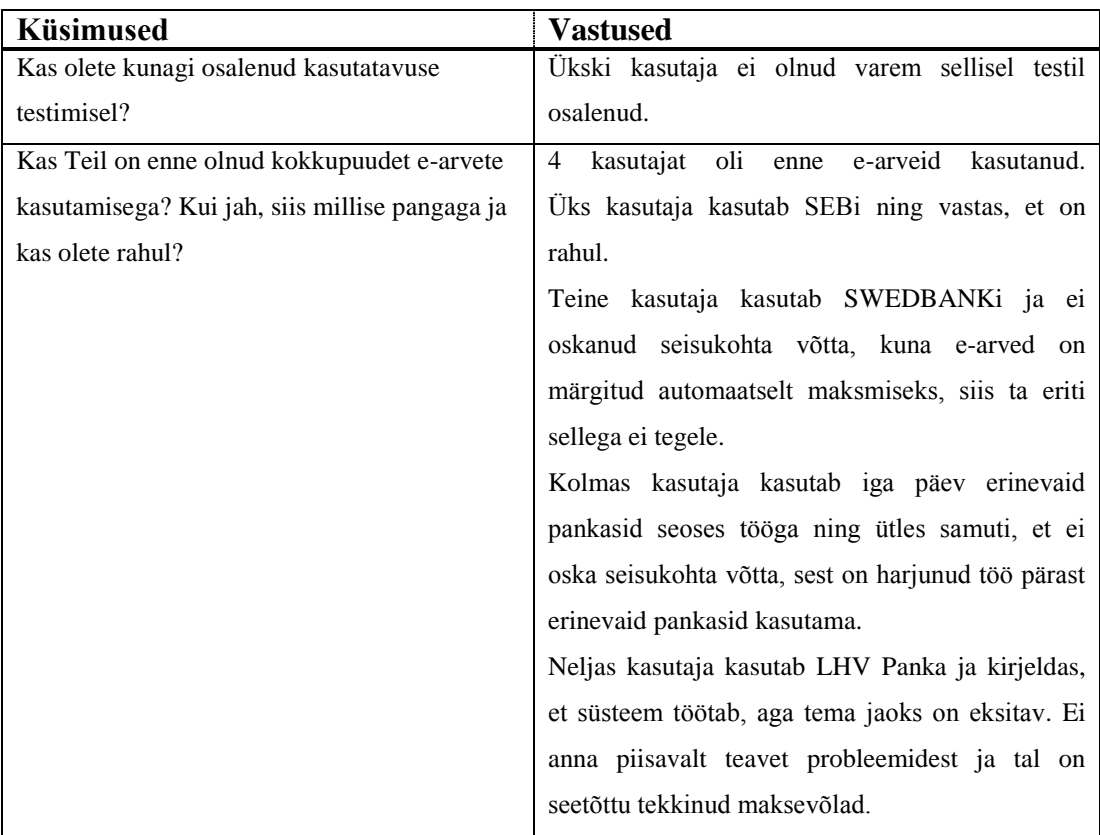

#### <span id="page-42-0"></span>**Tabel 2 Küsimused enne sessiooni**

### **Ülesanne 1 – Uued ja tähelepanuvajavad e-arved**

1.1 Leia võimalus e-arvetega lähemalt tutvuda ja kirjelda, mida näed.

1.2 Kirjelda, mida näed seoses e-arvetega. Leia olukorrale lahendus.

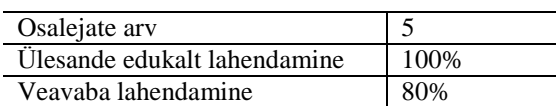

## <span id="page-42-1"></span>**Tabel 3 Ülesanne 1 tulemused ja selgitused**

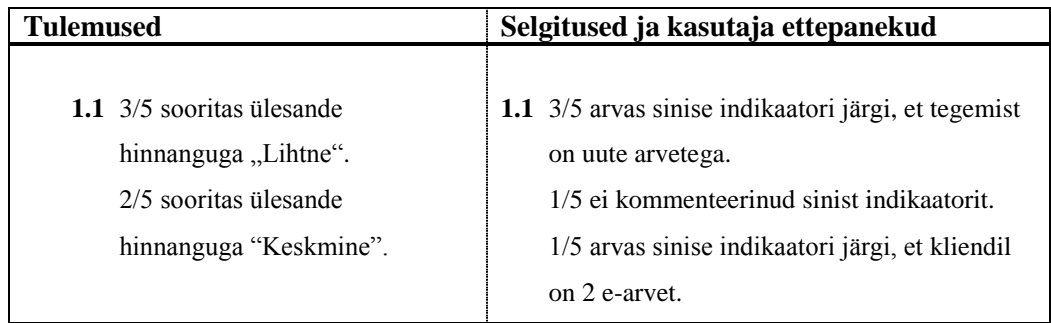

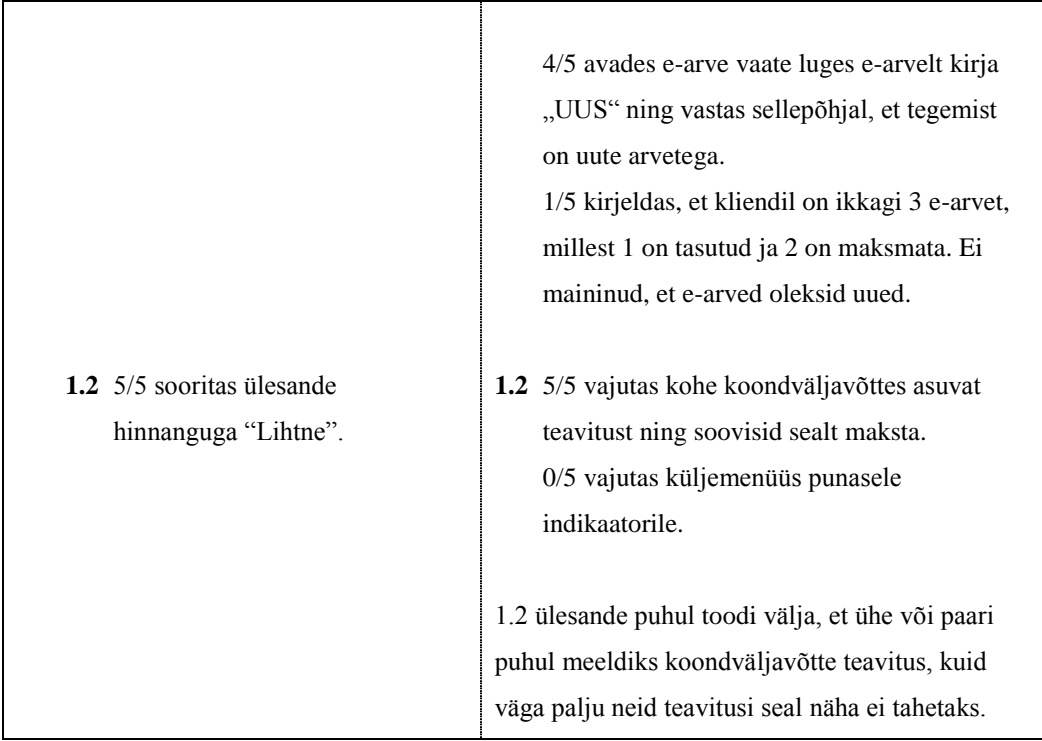

Lähtudes kasutatavuse viiest kvaliteedi komponendist [2] saab testimisest järeldada järgmist:

- 1. **Õpitavus**: Kõik kasutajad sooritasid ülesande hinnanguga "Lihtne" või "Keskmine".
- 2. **Efektiivsus**: Teistkordsel testimisel suutsid kõik kasutajad ülesande kiiresti lahendada.
- 3. **Meeldejäävus**: Teistkordsel testimisel suutsid kõik kasutajad ülesande õigesti lahendada.
- 4. **Vähene vigade tegemine**: Üks kasutaja ei maininud, et tegemist on uute e-arvetega. Küll aga mainis, et 2 on tasumata ja 1 on tasutud.
- 5. **Rahulolu**: Kasutajatele meeldisid sellised lahendused ja nad mainisid, et mugav ja lihtne on kasutada koondväljavõtte teavitust e-arve maksmiseks.

Autori poolt pakutud lahendusvariant on kasutatavuse viis kvaliteedi komponenti läbinud. Testimise tulemuse põhjal soovitaks autor kasutada pakutud lahendusvariante, sest 80% kasutajatest sai aru, millised on uued e-arved ning 100% kasutajatest suutis lahendada tähelepanuvajava e-arve probleemi.

#### **Ülesanne 2 – E-arvete tellimuste vaade**

Sa ei soovi enam lõpetatud tellimust *Aktiivsete tellimuste* vaates näha. Leia lahendus. Seejärel ei soovi Sa enam *Peidetud tellimusi* üldse näha. Leia lahendus.

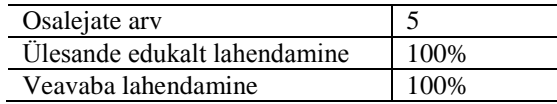

#### <span id="page-44-0"></span>**Tabel 4 Ülesanne 2 tulemused ja selgitused**

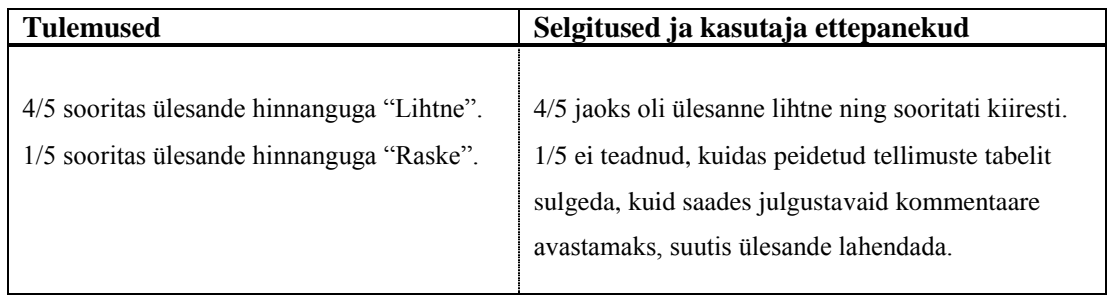

Lähtudes kasutatavuse viiest kvaliteedi komponendist [2] saab testimisest järeldada järgmist:

- 1. **Õpitavus**: 4/5 kasutajatest sooritas ülesande hinnanguga "Lihtne", 1/5 sooritas ülesande hinnaguga "Raske".
- 2. **Efektiivsus**: Teistkordsel testimisel suutsid kõik kasutajad ülesande kiiresti lahendada.
- 3. **Meeldejäävus**: Teistkordsel testimisel suutsid kõik kasutajad ülesande õigesti lahendada.
- 4. **Vähene vigade tegemine**: Ükski kasutaja ei sooritanud vigu.
- 5. **Rahulolu**: Kasutajatele meeldis lahendusvariant ning ütlesid pärast ülesande sooritamist, et see ülesanne oli lihtne. Samuti väitis ka kasutaja, kes sooritas ülesande hinnaguga "Raske". Ta kommenteeris, et kuna seal otsest vihjet ei olnud, et seda saaks sulgeda, siis ta ei tulnud sellepeale, et seda tabeli päist proovida.

Autori poolt pakutud lahendusvariant on kasutatavuse viis kvaliteedi komponenti läbinud. Kuna 4/5 suutis lahendada ülesande hinnaguga "Lihtne", siis autor soovitaks kasutada pakutud lahendusvarianti, aga lisada peidetud tellimuste tabeli päisesse pealkirja ette noolekese, et oleks üheselt arusaadav, et tabelit on võimalik sulgeda ja avada. 1/5 puhul arvas autor, et kasutajal võis tekkida raskusi, sest tal on väiksem arvutikasutamise kogemus.

#### **Ülesanne 3 Graafiku vajalikkus ja sellel informatsiooni kujutamine**

Vaata graafikut ja kirjelda, mida seal näed ja mida on võimalik graafikuga teha?

Lisaküsimused:

- 1. Leia graafikult MyFitnessi aprillikuu maksumus.
- 2. Leia graafikult märtsikuu kogusumma.
- 3. Peida Eesti Telekomi arved graafikult.
- 4. Kuva Eesti Telekomi arved graafikul.

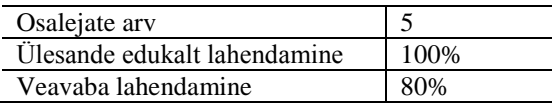

#### <span id="page-45-0"></span>**Tabel 5 Ülesanne 3 tulemused ja selgitused**

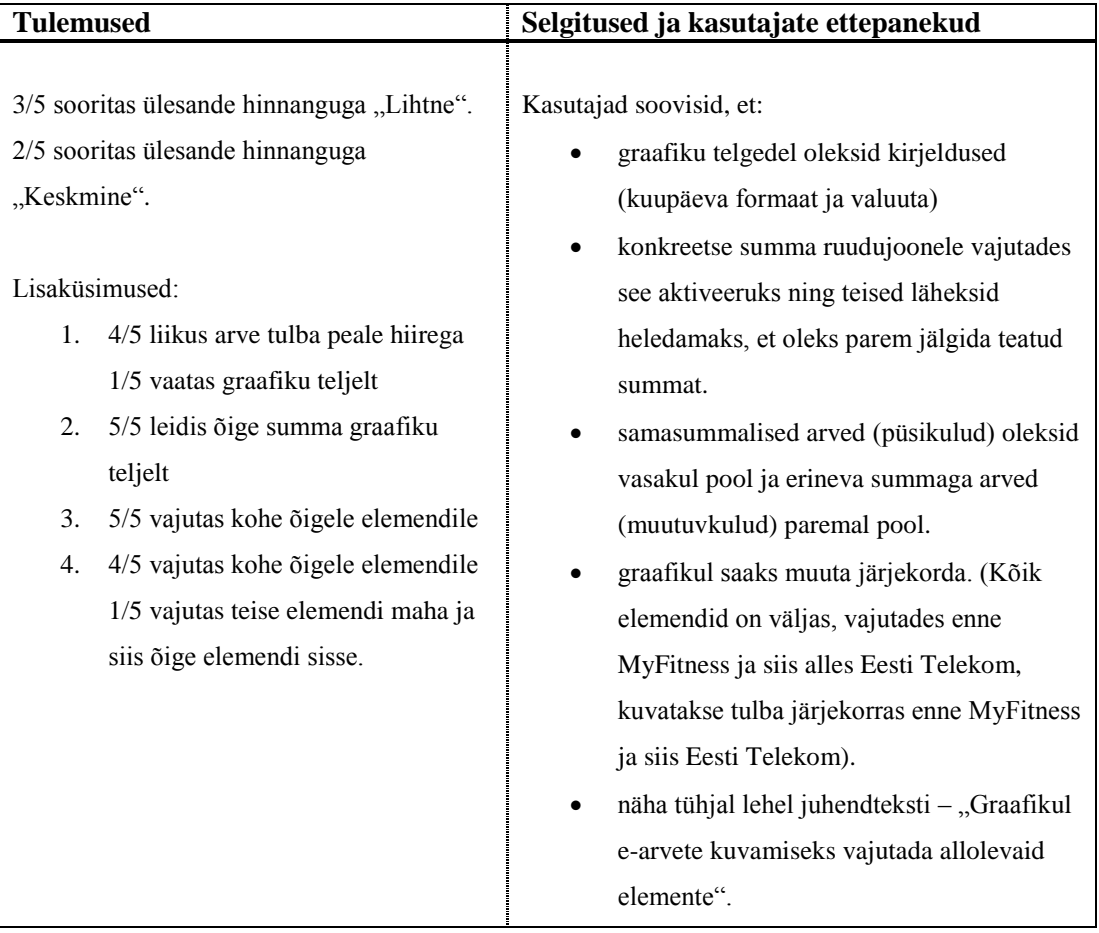

Lähtudes kasutatavuse viiest kvaliteedi komponendist [2] saab testimisest järeldada järgmist:

- 1. Õpitavus: Kõik kasutajad sooritasid ülesande hinnanguga "Lihtne" või "Keskmine".
- 2. **Efektiivsus**: Teistkordsel testimisel suutsid kõik kasutajad ülesande kiiresti lahendada.
- 3. **Meeldejäävus**: Teistkordsel testimisel suutsid kõik kasutajad ülesande õigesti lahendada.
- 4. **Vähene vigade tegemine**: Üks kasutaja tegi vea 4. lisaküsimuse puhul, vajutades kõige pealt vale elemendi maha ning seejärel õige sisse.

5. **Rahulolu**: Kasutajad olid antud lahendusvariandiga rahul, kuid esitasid ka ettepanekuid, kuidas seda veel nende arvates võiks täiustada.

Autori poolt pakutav lahendusvariant on kasutatavuse viis kvaliteedi komponenti läbinud. Kuigi üks kasutaja tegi vea, siis see viga ei olnud tõsine ning ta suutis sellest iseseisvalt ning kiiresti taastuda. Testimise tulemuse põhjal soovitaks autor kasutada pakutud lahendusvarianti, kuid luua graafik arvestades ka kasutajate ettepanekuid.

#### **Teema 1 E-arve on tasutud muul viisil**

Sul on LHV Panka tellitud e-arve. Sul ei ole hetkel LHV kontol piisavalt raha, et seda tasuda. Sa otsustad selle arve maksta muul viisil – nt. mõnest teisest pangast või kohapeal sularahas. E-arve seisundiks jääb tasumata, kuigi Sa maksid selle muud moodi.

- 1. Kas sooviksid märkida LHV süsteemis, et arve sai tasutud?
- 2. Milline variant sobiks pakutud lahendustest kõige rohkem ja miks? Võib pakkuda ka uue variandi.
- 3. Mida võiks tähendada kuupäev, mida kuvatakse pärast tasumist e-arve vaates?

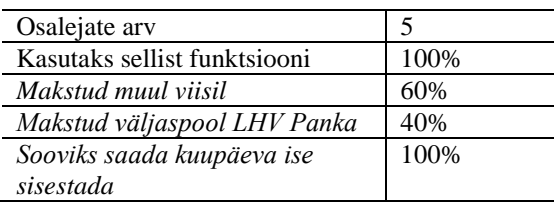

#### <span id="page-46-0"></span>**Tabel 6 Teema 1 tulemused ja selgitused**

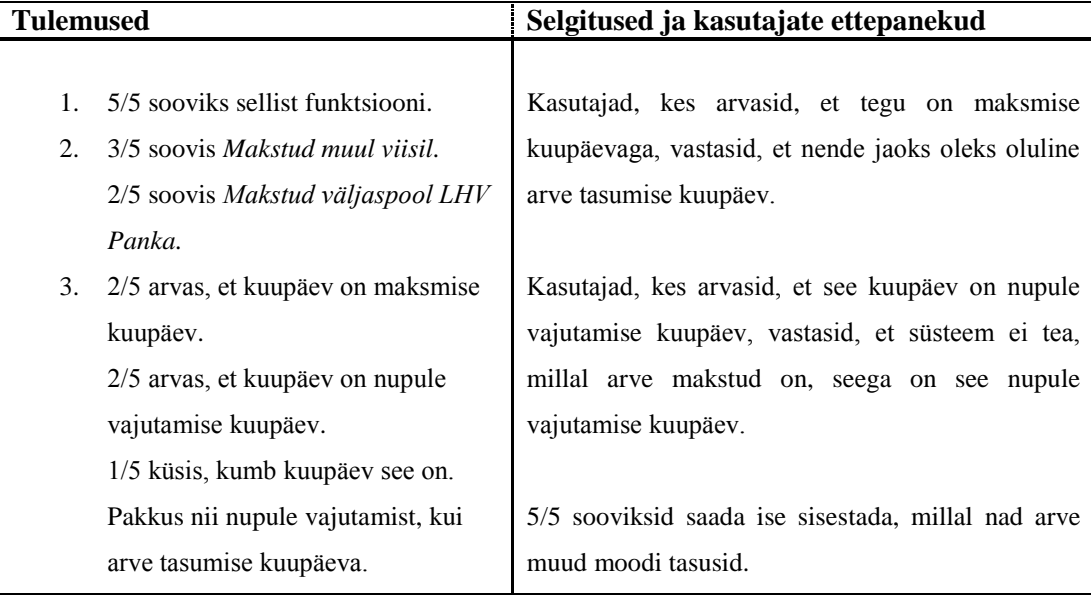

Testimise tulemuse põhjal soovitaks autor luua sellise funktsiooni, nimetada see *Makstud muul viisil* ning lasta kasutajal ise sisestada makse sooritamise kuupäev.

#### **Teema 2 E-arve seisund pärast tasumist**

Lähed internetipanka ja soovid hakata maksma e-arvet. Sa valid õige e-arve välja, hetkel on e-arve seisundis *Ootel*. Sa vajutad nuppu *Maksa* ning tasud e-arve. Seejärel toimub rahade liikumine, makse ei pruugi koheselt kohale jõuda.

- 1. Kui kasutaja on makse sooritanud, kas ta soovib näha, et e-arve tasumise seisundis on toimunud muudatus? Selgita kasutajale, kui vaja.
- 2. Kas kasutaja soovib näha, et raha on liikumises ning makse pole veel kohale jõudnud?
- 3. Milline variant sobiks kasutajale pakututest kõige rohkem? Võib pakkuda ka uue variandi.

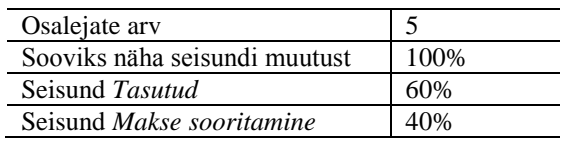

#### <span id="page-47-0"></span>**Tabel 7 Teema 2 tulemused ja selgitused**

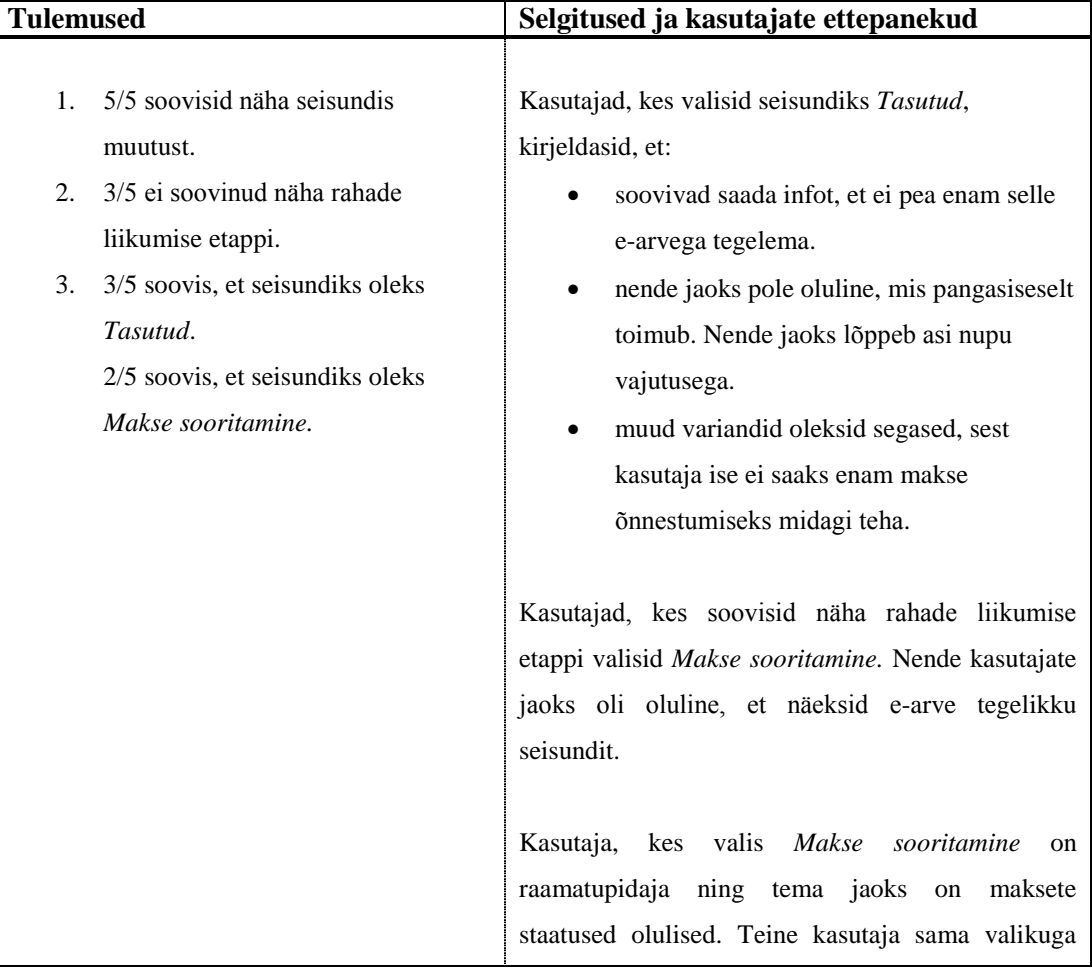

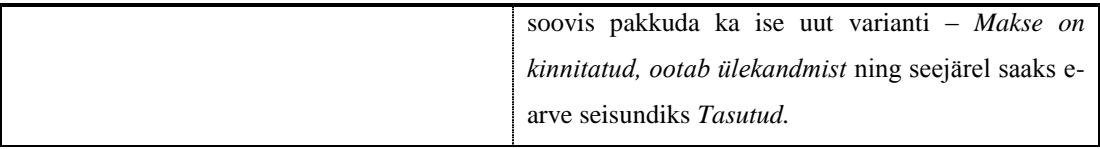

Testimise tulemuse põhjal soovitaks autor muuta e-arve seisundi pärast tasumist tasutuks, sest siis on kasutaja kindel, et ta ei pea enam selle arvega rohkem tegevusi sooritama.

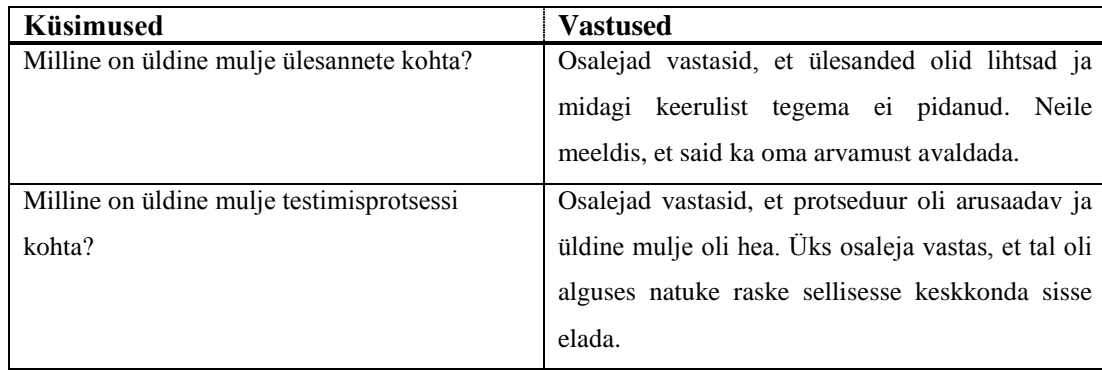

## <span id="page-48-0"></span>**Tabel 8 Küsimused pärast sessiooni**

## **5. Kokkuvõte**

<span id="page-49-0"></span>Töö eesmärgiks oli analüüsida LHV Panga e-arveid. Autor võttis arvesse LHV Pangast saadud tagasiside ning ise analüüsides leitud probleemsed kohad ja tegi ettepanekuid, kuidas neid lahendada või paremaks muuta. Seejärel viis autor läbi testimise osalejatega, et saada teavet, kas lahendusvariandid töötavad või mitte. Samuti soovis autor saada osalejatelt tagasisidet. Selle töö õnnestumise tulemusena oleks võimalik muuta e-arveid klientide jaoks neile ootuspärasemaks ja mugavamaks.

Kõigi viie probleemi puhul saadi testides informatiivset tagasisidet lahenduste kohta. Autori poolt pakutud lahendused olid üldiselt osalejate jaoks lihtsad ja arusaadavad ning osalejate tagasisidest saadi häid ideid, kuidas lahendused vastaksid veelgi rohkem kasutajate ootustele. Seega võib öelda, et lahenduste pakkumine ning testimine osutus edukaks.

Töö eesmärgid saavutati, sest probleemidele esitati lahendusi, millega kasutajad jäid rahule ning samuti saadi osalejatelt head tagasisidet, mida saab lahenduste realiseerimisel arvesse võtta.

Töö võimalikuks edasiarenduseks oleks e-arvete sügavam analüüs. Võimalus oleks uurida, kas e-arved vajaksid kululiike (nt. transpordi-, sidekulud jne). Sellega oleks võimalik erinevaid arveid grupeerida ning graafikule lisavõimalusi anda. Samuti võiks uurida e-arvete teavitusi, näiteks võiks saata teavituse tähelepanuvajavast e-arvest kasutaja e-mailile.

LHV Pangast saadi lõputöö kohta tagasisidet. Arvati, et autori poolt koostatud probleemikirjeldused on relevantsed ning peegeldavad hästi varasemat klientide poolt saadud tagasisidet. Väärtuslikuks peeti autoripoolset isiklikku kogemust uue kliendina teenuse kasutamisel. Teostatud analüüsi peeti põhjalikuks ja pakutud lahendusi hästi põhjendatuteks. Muudatused ei peetud liiga suurteks, need on realiseeritavad töös toodud moel ja mõistliku arenduskuluga. Üksikud lahedused on sellised, mis pakuvad küll õige lahendussuuna, kuid vajaksid veel sügavamat analüüsi (nt. e-arvete tellimuste vaate lahendus). Kokkuvõtvalt arvati, et tegu on väärtusliku infoga, mis aitab LHV Panga teenust mugavamaks muuta.

#### **Summary**

<span id="page-50-0"></span>The aim of this thesis was to analyse usability of LHV Bank's e-invoices. The feedback collected in LHV Bank was considered and the e-invoices were analysed by the author, so the problems of e-invoices could be found. The author made propositions how to solve those problems or how to improve the current solutions. After that, testing with users was organised to get information if the solutions are working. Also, the author wanted to get feedback from the participants. In case this thesis turns out to be a success, then it could be possible for LHV Bank to make e-invoices more convenient and more responding to clients' expectations.

Testing proposed solutions got informative feedback about all of the five problems. Participants thought that the proposed solutions were easy and understandable. Author got good ideas about how solutions would respond to users' expectations even more from the feedback. Thus, it can be said that offering solutions and testing turned out to be a success.

The aims of this thesis were accomplished because the problems got solved the way that participants were pleased. What is more, good feedback was given by the participants, which can be taken into account when LHV Bank decides to start changing their e-invoices.

One possible way to develop this thesis would be to analyse the e-invoices more thoroughly. It would be possible to find out if the e-invoices need types of cost (e.g. transportation, communication costs etc). With bringing in types of cost, it could be possible to group different e-invoices and also give the graph of e-invoices even more opportunities. Furthermore, the notifications of e-invoices could be analysed (e.g. sending a notification of a problem to user's e-mail).

LHV Bank gave feedback to this thesis. It was thought that descriptions of problems were relevant and reflect the feedback that was collected in LHV Bank. Also, it was thought that author's opinions as a new client testing the e-invoices were valuable. The analysis was regarded as thorough and proposed solutions as well-grounded. Furthermore, changes can be realised as described in this thesis and made with reasonable development costs. Some of the solutions analysed in this thesis gave the right directions, but need more thorough analysis (e.g. orders of e-invoices solution). In LHV Bank's opinion this thesis gave valuable information that can help changing the e-invoices of LHV Bank more convenient.

## **Kasutatud kirjandus**

- <span id="page-51-0"></span>1. E-teatmik [WWW]<http://vallaste.ee/> (20.04.2015)
- 2. LHV Panga kodulehekülg. [WWW]<https://www.lhv.ee/> (16.05.2015)
- 3. Nielsen, J. Usability 101: Introduction to Usability. [WWW] <http://www.nngroup.com/articles/usability-101-introduction-to-usability> (27.03.2015)
- 4. Rubin, J., Chisnell, D. Handbook of Usability Testing: How to Plan, Design, and Conduct Effective Tests. Second Edition. Indianapolis, Indiana: Wiley Publishing, Inc, 2008
- 5. Usability Net. Interviews. [WWW] <http://www.usabilitynet.org/tools/interviews.htm> (16.05.2015)
- 6. Usability.gov. Individual Interviews. [WWW] [http://www.usability.gov/how-to-and](http://www.usability.gov/how-to-and-tools/methods/individual-interviews.html)[tools/methods/individual-interviews.html](http://www.usability.gov/how-to-and-tools/methods/individual-interviews.html) (16.05.2015)
- 7. Usability.gov. Usability Testing. [WWW] [http://www.usability.gov/how-to-and](http://www.usability.gov/how-to-and-tools/methods/usability-testing.html)[tools/methods/usability-testing.html](http://www.usability.gov/how-to-and-tools/methods/usability-testing.html) (09.05.2015)
- 8. Lewis, C., Rieman, J. Task-Centered User Design: A Practical Introduction. (1993) [WWW]<http://hcibib.org/tcuid/chap-5.html> (15.04.2015)
- 9. Usability.gov. Planning a Usability Testing. [WWW] [http://www.usability.gov/how](http://www.usability.gov/how-to-and-tools/methods/planning-usability-testing.html)[to-and-tools/methods/planning-usability-testing.html](http://www.usability.gov/how-to-and-tools/methods/planning-usability-testing.html) (09.05.2015)
- 10. DevZum. 10 Essential Prototyping Tools for Designers. [WWW] <http://devzum.com/2015/04/06/best-prototyping-tools-for-designers/> (10.04.2015)
- 11. Malamed, C. Visual Design Solutions: Principles and Creative Inspiration for Learning Proffesionals. Hoboken, New Jersey: John Wiley & Sons, Inc., 2015.
- 12. Nielsen, J. 10 Usability Heuristics for User Interface Design. [WWW] <http://www.nngroup.com/articles/ten-usability-heuristics/> (09.05.2015)
- 13. Usabilitybok. Principles for Usable Design. [WWW] <http://usabilitybok.org/principles-for-usable-design> (09.05.2015)
- 14. Few, S. Show Me the Numbers: Designing Tables and Graphs to Enlighten. Oakland, California: Analytics Press, 2004.
- 15. Nielsen, J. How Many Test Users in a Usability Study? [WWW] <http://www.nngroup.com/articles/how-many-test-users> (09.05.2015)
- 16. Usability.gov. Usability Test Screener: Website (example 1). [WWW] [http://www.usability.gov/how-to-and-tools/resources/templates/usability-test-screener](http://www.usability.gov/how-to-and-tools/resources/templates/usability-test-screener-website-example-1.html)[website-example-1.html](http://www.usability.gov/how-to-and-tools/resources/templates/usability-test-screener-website-example-1.html) (24.04.2015)
- 17. Usability.gov. Report Template Usability Test Short. [WWW] [http://www.usability.gov/how-to-and-tools/resources/templates/report-template](http://www.usability.gov/how-to-and-tools/resources/templates/report-template-usability-test-short.html)[usability-test-short.html](http://www.usability.gov/how-to-and-tools/resources/templates/report-template-usability-test-short.html) (24.04.2015)
- 18. Maksu- ja Tolliamet. E-arve. <http://www.emta.ee/index.php?id=26718> [WWW] (22.05.2015)